### **BAB IV**

### **DISKRIPSI PEKERJAAN**

### **4.1 Analisis Sistem**

Menganalisa adalah langkah awal dalam merandang dan membuat sistem baru. Langkah pertama yang dilakukan penulis yaitu melakukan observasi ke lapangan secara langsung, dimana saat observasi dilakukan oleh penulis dengan cara langsung menemui bagian PPQC (*Production Planning and Quality Control*) dan bagian Gudang PAK untuk diwawancarai khususnya dengan pertanyaanpertanyaan dalam hal proses bisnis pada bagian gudang ketika ada permintaan barang dari pemasaran, dan prosedur pencatatan kartu stok ketika terjadi barang **INSTITUT BISNIS** keluar.

Pada PT Kasa Husada Wira Jatim prosedur-prosedur yang ada saat ini masih belum terkomputerisasi atau tersistem, berdasarkan pernyataan dari bagian Gudang PAK, segala proses bisnis yang terjadi di Gudang PAK masih menggunakan catatan tertulis. Maka didalam proses bisnis pada Gudang PAK ini akan di jelaskan dengan prosedur-prosedur khusus dalam hal permintaan pemesanan barang dan pengeluaran barang yang nantinya akan digambarkan dengan sebuah *document flow.*

### **4.1.1** *Document Flow* **Permintaan Barang dan Pencatatan Kartu Stok**

Prosedur pertama ini merupakan prosedur permintaan barang Pencatatan Kartu Stok, dimana permintaan barang dari pelanggan dilayani oleh bagian pemasaran. Bagian pemasaran akan membuat surat pesanan masuk yang berisi daftar barang yang diminta, setelah membuat surat pesanan masuk lalu bagian pemasaran akan memberikan surat tersebut kepada Gudang PAK. Setelah menerima surat pesanan masuk bagian Gudang PAK akan membuat memo permintaan barang untuk bagian Gudang Pabrik Barang Jadi.

Kemudian bagian Gudang Pabrik Barang Jadi akan mengecek dan mempersiapkan barang yang diminta, jika barang diminta tidak tersedia Gudang Pabrik Barang Jadi akan membuat form permintaan barang rangkap dua, form tersebut akan diberikan kepada bagian produksi dan Gudang Pabrik Barang Jadi untuk pengarsipan dokumen. Jika barang yang diminta tersedia Bagian Gudang Pabrik Barang Jadi langsung membuat bon penyerahan sebagai bukti yang nantinya akan diserahkan pada bagian Gudang PAK dan untuk Gudang Pabrik Barang Jadi sendiri sebagai arsip. Setelah bon penyerahan dan barang sudah diserahkan lalu bagian Gudang PAK akan mengupdate kartu stok.

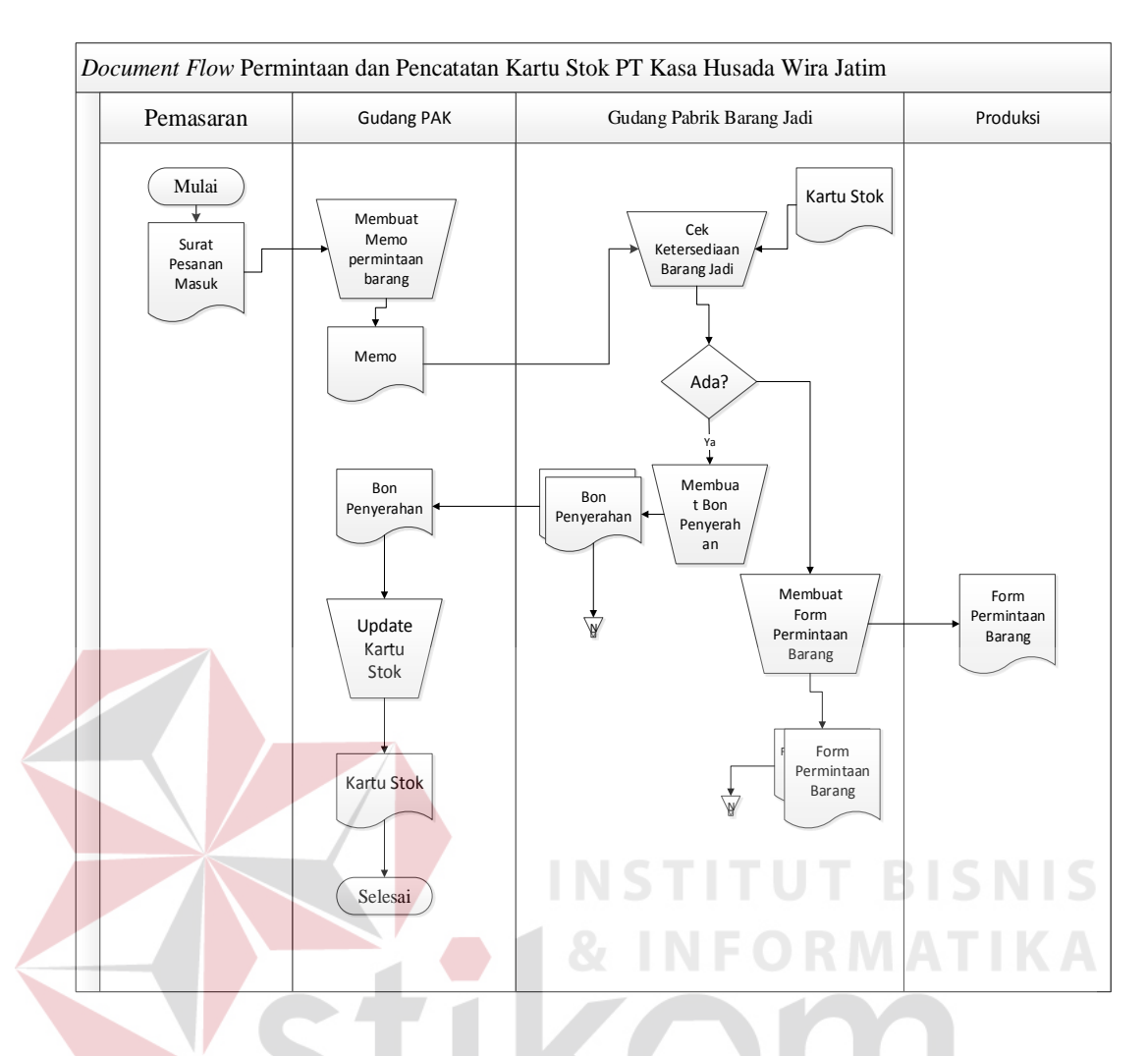

Gambar 4. 1 *Document Flow* Permintaan dan Pencatatan kartu Stok

Gambar tersebut menjelaskan sebuah proses manual dalam prosedur permintaan barang dan pencatatan kartu stok Gudang PAK pada PT Kasa Husada Wira Jatim yang diimplementasikan ke dalam *document flow*, sehingga dapat diketahui alur proses bisnis pada prosedur tersebut.

### **4.1.2** *Document Flow* **Pengeluaran Barang**

Dalam prosedur kedua ini akan menjelaskan bagaimana sebuah proses keluarnya sebuah barang. Pada prosedur ini pertama-tama dilihat dari surat pesanan masuk dan kartu stok, Gudang PAK akan langsung mengonfirmasikan ketersediaan barang ke bagian pemasaran setelah itu bagian pemasaran akan membuat surat jalan. Surat jalan tersebut akan dirangkap dan diberikan kepada bagian Gudang PAK, bagian keamanan, bagian ekspedisi dan bagianemasaran sendiri sebagai arsip dokumen.

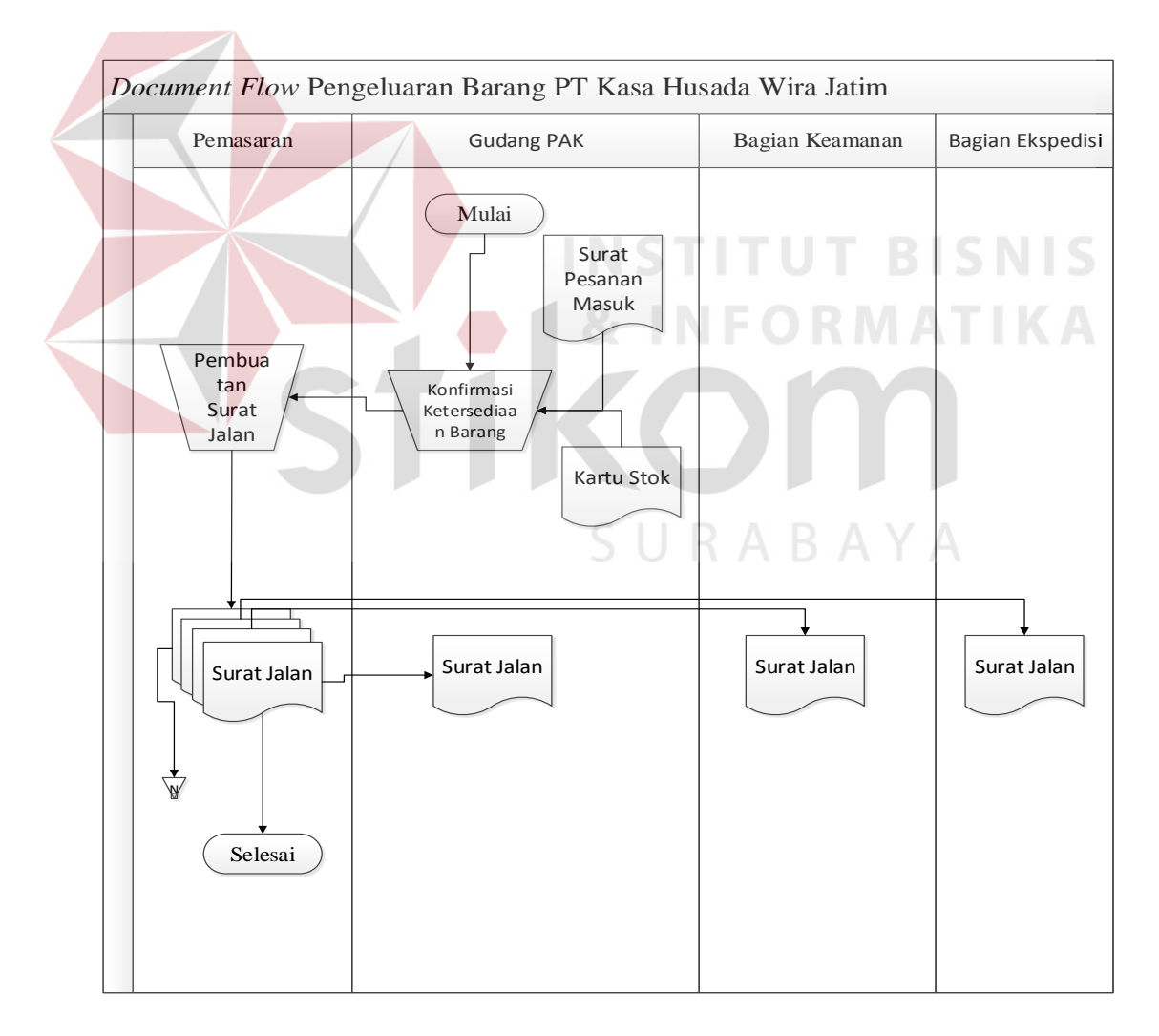

Gambar 4. 2 *Document Flow* Pengeluaran Barang

Gambar tersebut menjelaskan tentang sebuah proses yang belum terkomputerisasi dalam prosedur pengeluaran barang di PT Kasa Husada Wira Jatim yang diimplementasikan ke dalam *document flow*, sehingga dapat diketahui alur proses bisnis pada prosedur tersebut.

## **4.2 Desain Sistem**

Pada bagian ini, berisi pengembangan dari analisis sitem berupa desain sistem yang akan dibuat. Desain sistem akan digambarkan menggunakan *System Flow, Context Diagram, Data Flow Diagram* (DFD), *Entity Relational Diagram* (ERD), struktur tabel serta desain input output dari aplikasi yang buat.

## **4.2.1** *System Flow* **Memo Permintaan Barang**

Pada *system flow* pertama ini akan menjelaskan tentang sistem flow pada prosedur memo permintaan pemesanan. Pertama – tama gudang PAK (Penyalur Alat Kesehatan) akan menerima surat pesanan masuk dari bagian pemasaran dengan rincian barang yang sudah di lampirkan di dalam surat pesanan masuk tersebut. Setelah gudang PAK menerima surat pesanan masuk dari bagian pemasaran, lalu bagian staf gudang PAK akan membuat memo permintaan pemesanan dan mencetak memo tersebut. Memo permintaan pemesanan tersebut langsung di berikan kepada bagian gudang pabrik barang jadi.

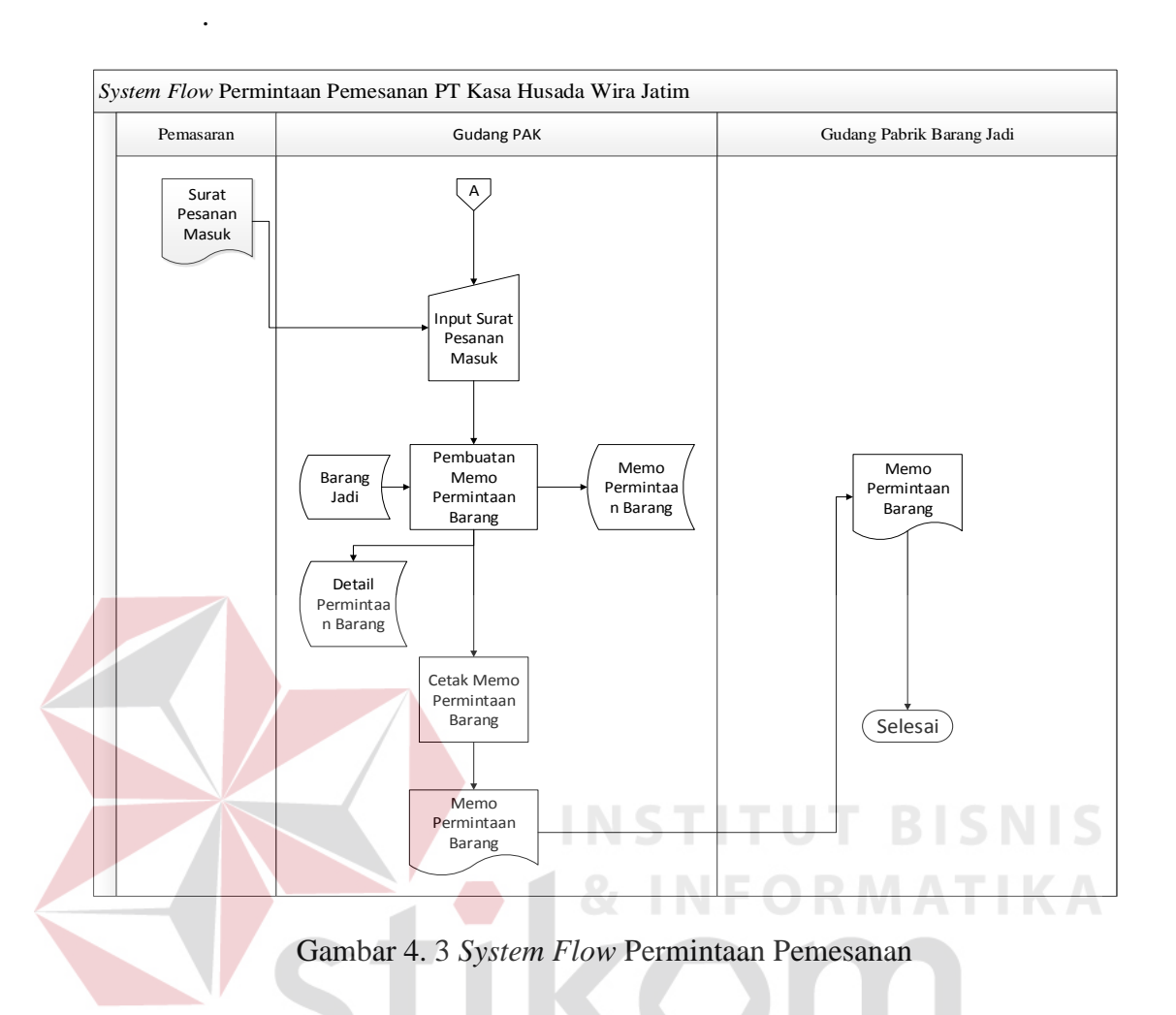

Gambar tersebut menjelaskan tentang sebuah alur sistem pada aplikasi inventori di PT Kasa Husada Wira Jatim yang diimplementasikan ke dalam *system flow*, sehingga dapat diketahui tahapan – tahapan apa saja yang dilalui dalam prosedur tersebut.

## **4.2.2** *System Flow* **Penerimaan Barang**

*System flow* kedua ini menjelaskan tentang alur sistem penerimaan barang dari gudang pabrik barang jadi ke gudang PAK (Penyalur Alat Kesehatan) pada PT Kasa Husada Wira Jatim. Proses penerimaan barang ini diawali oleh adanya bon penyerahan yang diperoleh dari bagian gudang pabrik barang jadi, setelah bon penyerahan diterima, bagian gudang PAK mencatat penerimaan barang tersebut sesuai bon penyerahan yang diterima.

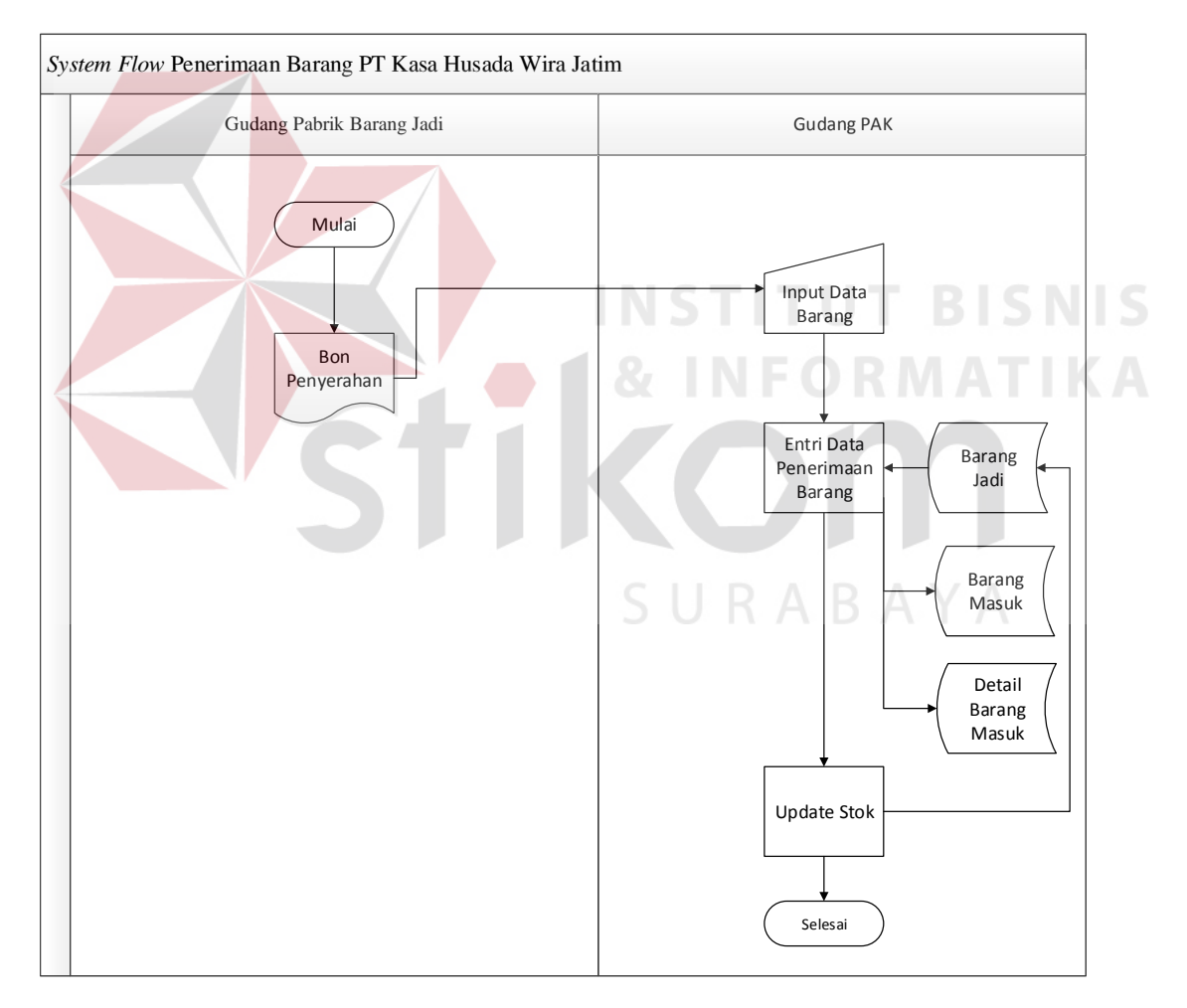

Gambar 4. 4 *System Flow* Penerimaan Barang

Gambar tersebut menjelaskan tentang sebuah proses yang telah tersistem dalam prosedur penerimaan barang pada PT Kasa Husada Wira Jatim yang diimplementasikan ke dalam *system flow,* sehingga dapat diketahui tahapan – tahapan apa saja yang dilalui dalam prosedur tersebut.

## **4.2.3** *System Flow* **Pegeluaran Barang**

Pada *system flow* yang ketiga ini akan menjelaskan tentang alur sistem pengeluaran barang. Proses pengeluaran barang ini dilakukan setelah bagian pemasaran membuat surat jalan, menunjukkan bahwa barang tersebut siap untuk dikirim. Kemudian bagian gudang PAK bisa melakukan proses pengeluaran barang.

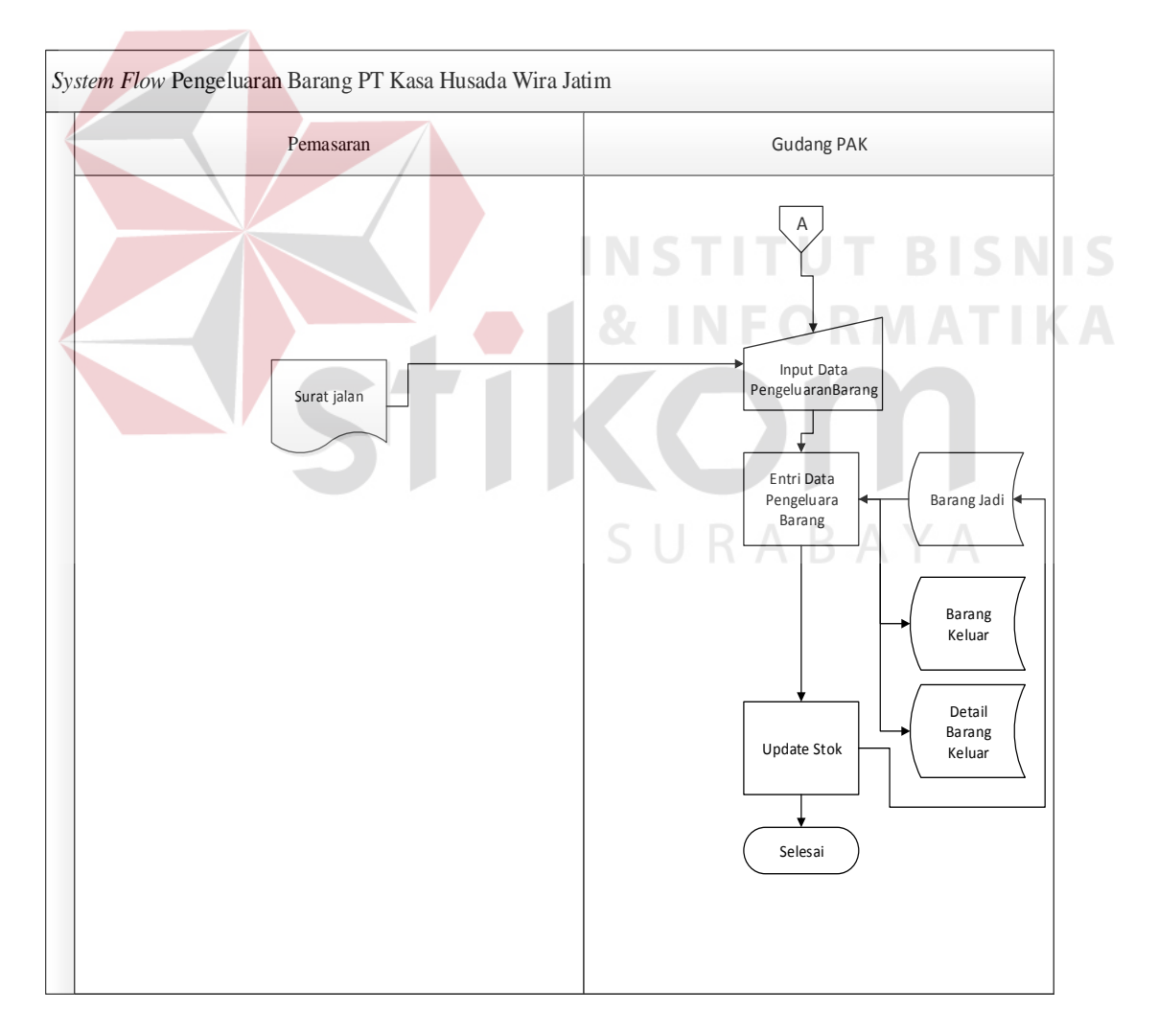

Gambar 4. 5 *System Flow* Pengeluaran Barang

Gambar tersebut menjelaskan tentang sebuah proses yang telah tersistem dalam prosedur pengeluaran barang pada PT Kasa Husada Wira Jatim yang diimplementasikan ke dalam *system flow,* sehingga dapat diketahui tahapan – tahapan apa saja yang dilalui dalam prosedur tersebut.

# **4.2.4** *System Flow Login*

Pada *system flow* ini menjelaskan prosedur *login* pada PT Kasa Husada Wira Jatim. Pada prosedur *login* ini diawali dengan inputan ID dan password yang diinputkan oleh karyawan gudang PAK, di setiap karyawan gudang PAK memiliki ID dan Password yang berbeda tetapi memiliki hak akses yang sama. Masukan ID pengguna didapat dari NIK karyawan yang sudah terdaftar sebagai pegawai gudang PAK.

Alur sistem pada aplikasi inventori di PT Kasa Husada Wira Jatim yang diimplementasikan ke dalam *system flow*, dengan tujuan untuk dapat diketahui tahapan – tahapan apa saja yang dilalui dalam prosedur tersebut. Gambar *System flow login* bisa dilihat pada gambar 4.6.SURABAYA

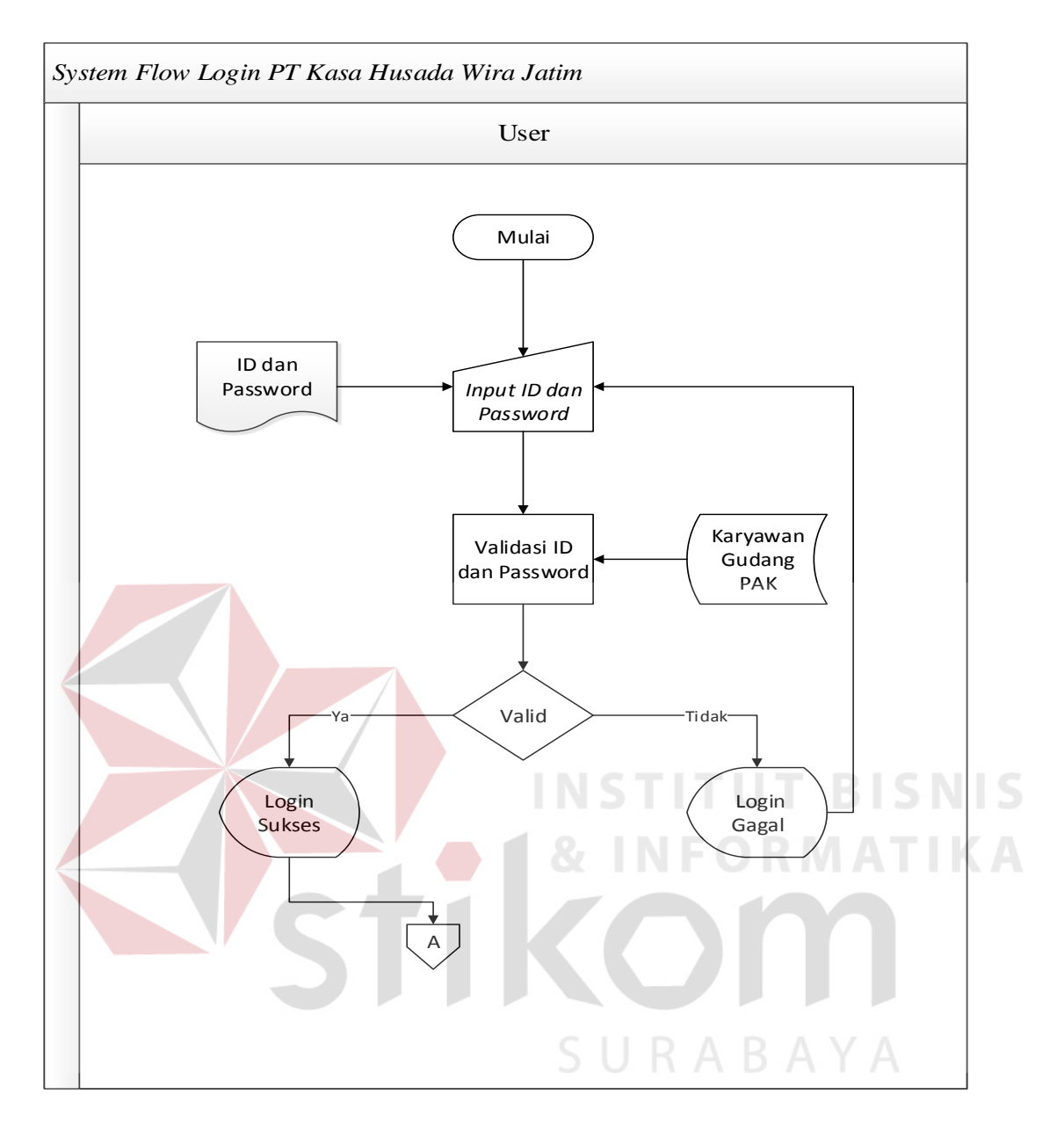

Gambar 4. 6 *System Flow Login*

## **4.2.5** *System Flow Maintenance* **Barang**

Pada *System Flow* ini menjelaskan prosedur pemeliharaan data barang pada PT Kasa Husada Wira Jatim. Pada prosedur login ini diawali dengan inputan data barang yang dilakukan oleh bagian gudang PAK.

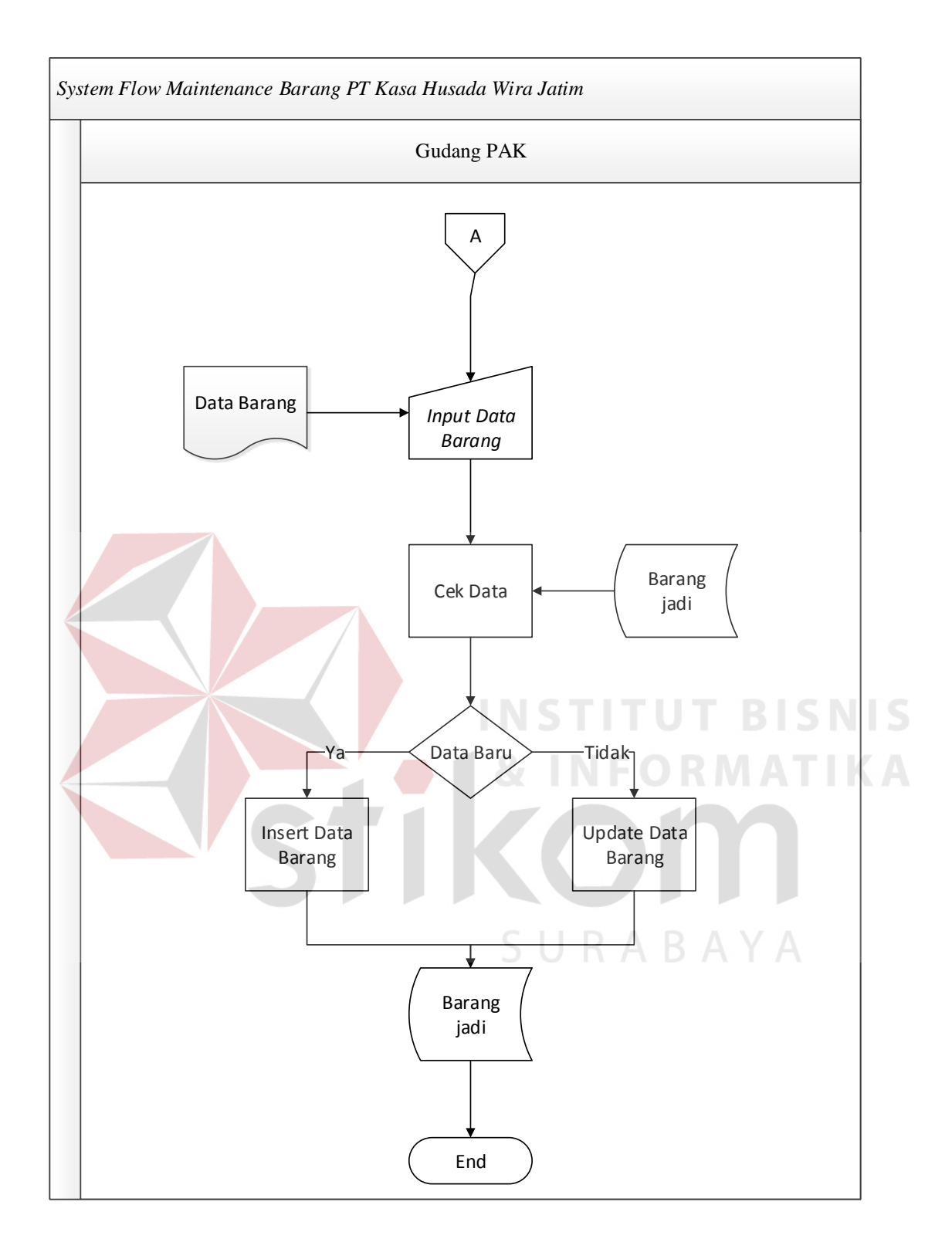

Gambar 4. 7 *System Flow Maintenance* Barang

Gambar tersebut menjelaskan tentang sebuah alur sistem pada aplikasi inventori di PT Kasa Husada Wira Jatim yang diimplementasikan ke dalam *system*  *flow*, sehingga dapat diketahui tahapan – tahapan apa saja yang dilalui dalam prosedur tersebut.

## **4.2.6** *System Flow* **Pembuatan Laporan**

Pada *system flow* ini akan menjelaskan tentang alur sistem pembuatan laporan pada PT Kasa Husada Wira Jatim.

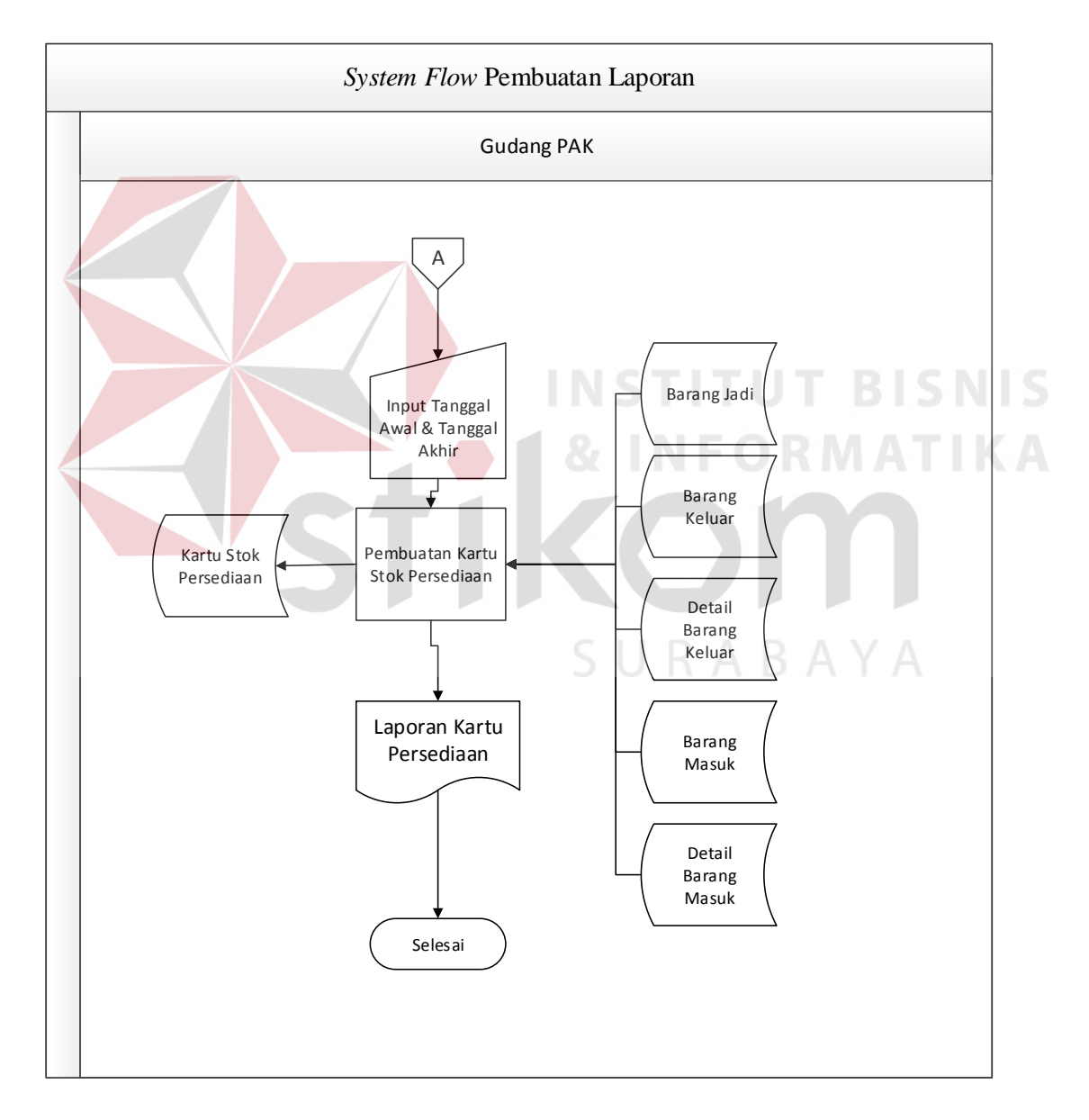

Gambar 4. 8 *System Flow* Pembuatan Laporan

Gambar tersebut menjelaskan tentang sebuah alur sistem pada aplikasi inventori di PT Kasa Husada Wira Jatim yang diimplementasikan ke dalam *system flow*, sehingga dapat diketahui tahapan – tahapan apa saja yang dilalui dalam prosedur tersebut.

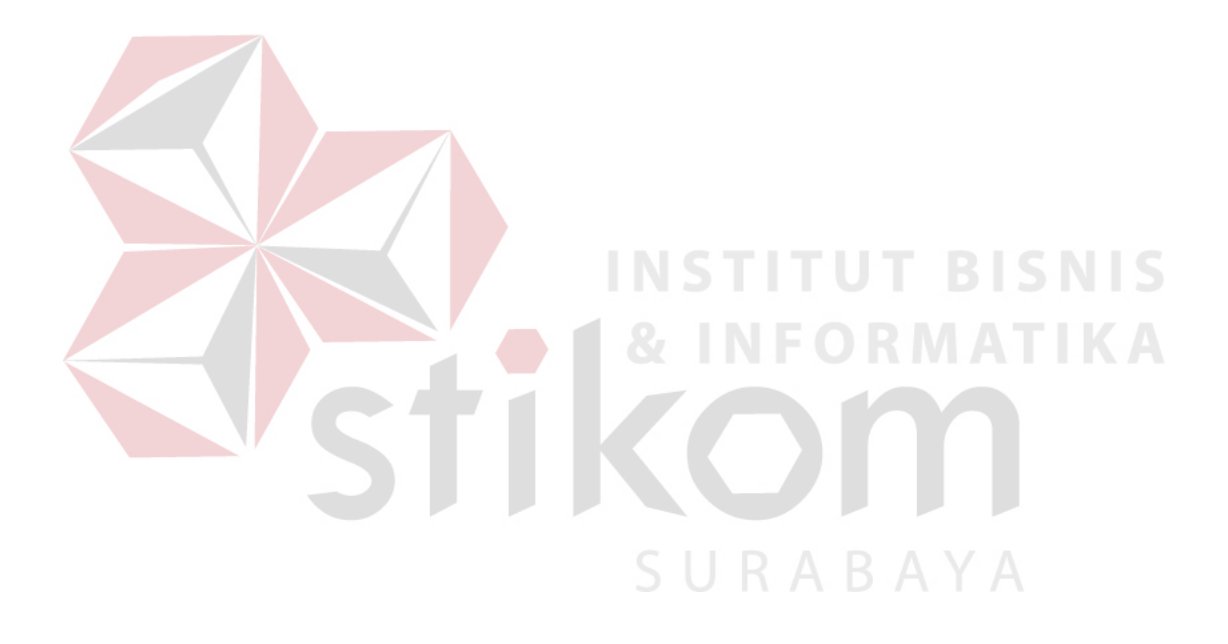

# **4.2.7** *Hierarchy Input Process Output* **(HIPO)**

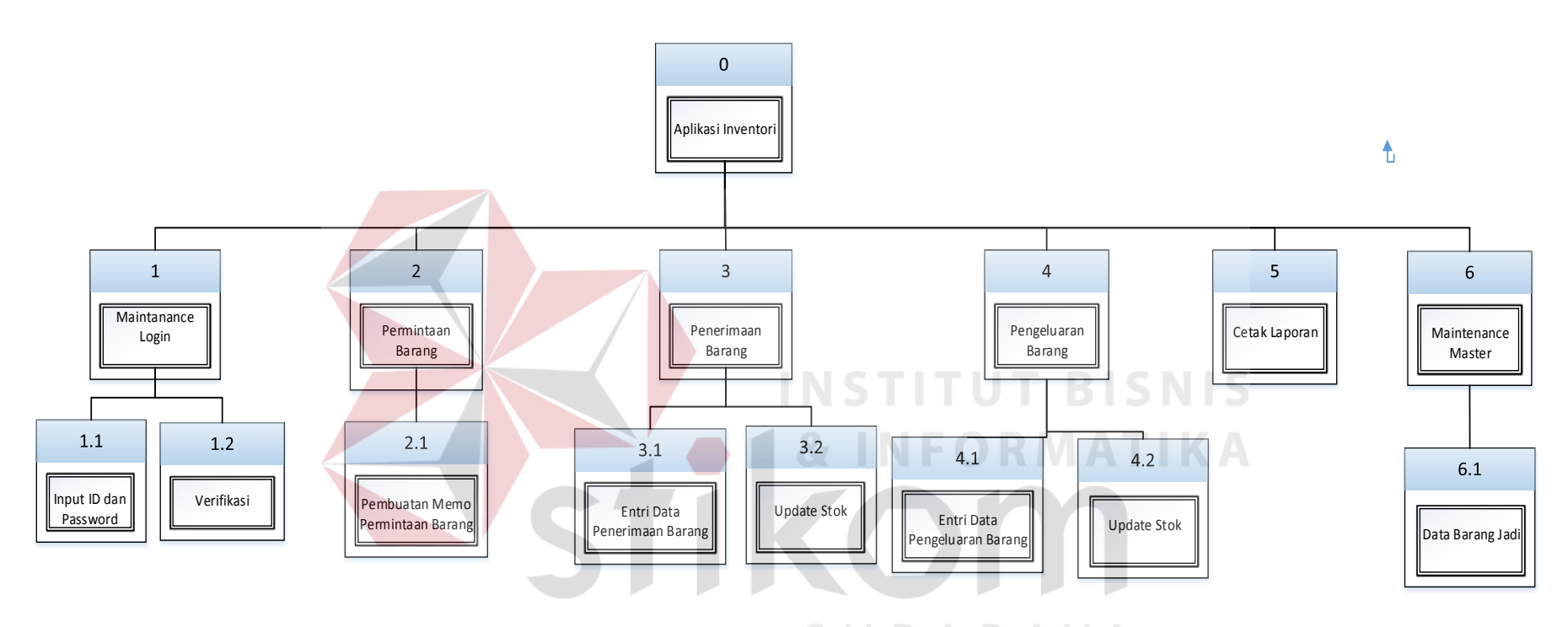

Gambar 4. 9 *Hierarchy Input Process Output* (HIPO)

### **4.2.8** *Context Diagram*

Pada Context Diagram ini menjelaskan tentang gambaran umum tentang proses – proses inputan yang diperlukan dalam aplikasi inventori pada PT Kasa Husada Wira Jatim yang terdiri dari Entitas Eksternal dan Entitas Internal. Context Diagram ini merupakan gambaran yang menyeluruh dari Data Flow Diagram (DFD) yang merupakan proses yang lebih detail ataupun proses kecil dari Context Diagram tersebut. Adapun gambaran dari Context Diagram yang ada pada gambar dibawah ini.

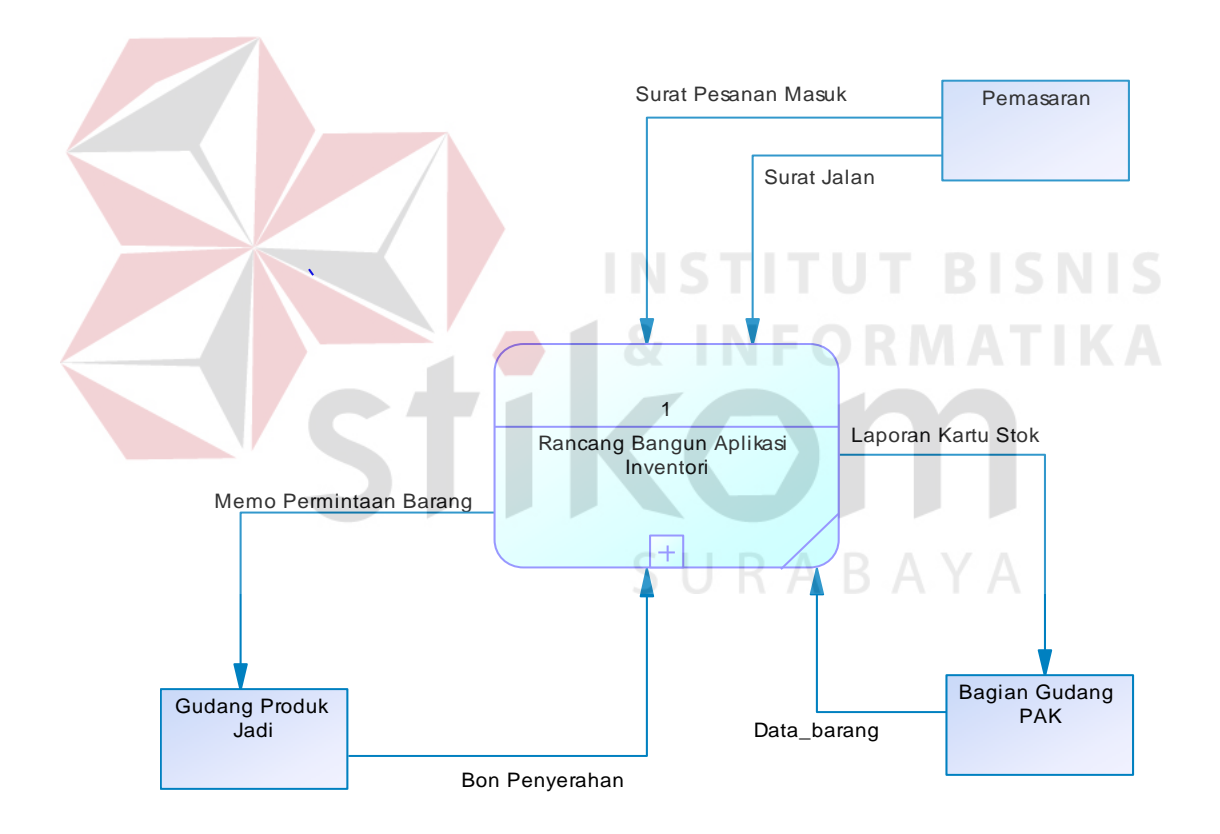

Gambar 4. 10 *Context Diagram*

## **4.2.9** *Data Flow Diagram* **(DFD)** *Level* **0**

Pada *Data Flow Diagram* (DFD) merupakan hasil turunan dari context diagram. Pada *Data Flow Diagram* (DFD) *level* 0 ini terdapat lima proses antara lain, *login*, penerimaan barang, pengeluaran barang, cetak laporan, dan Maintenance Master. Gambaran DFD tersebut dapat dilihat pada gambar 4.11.

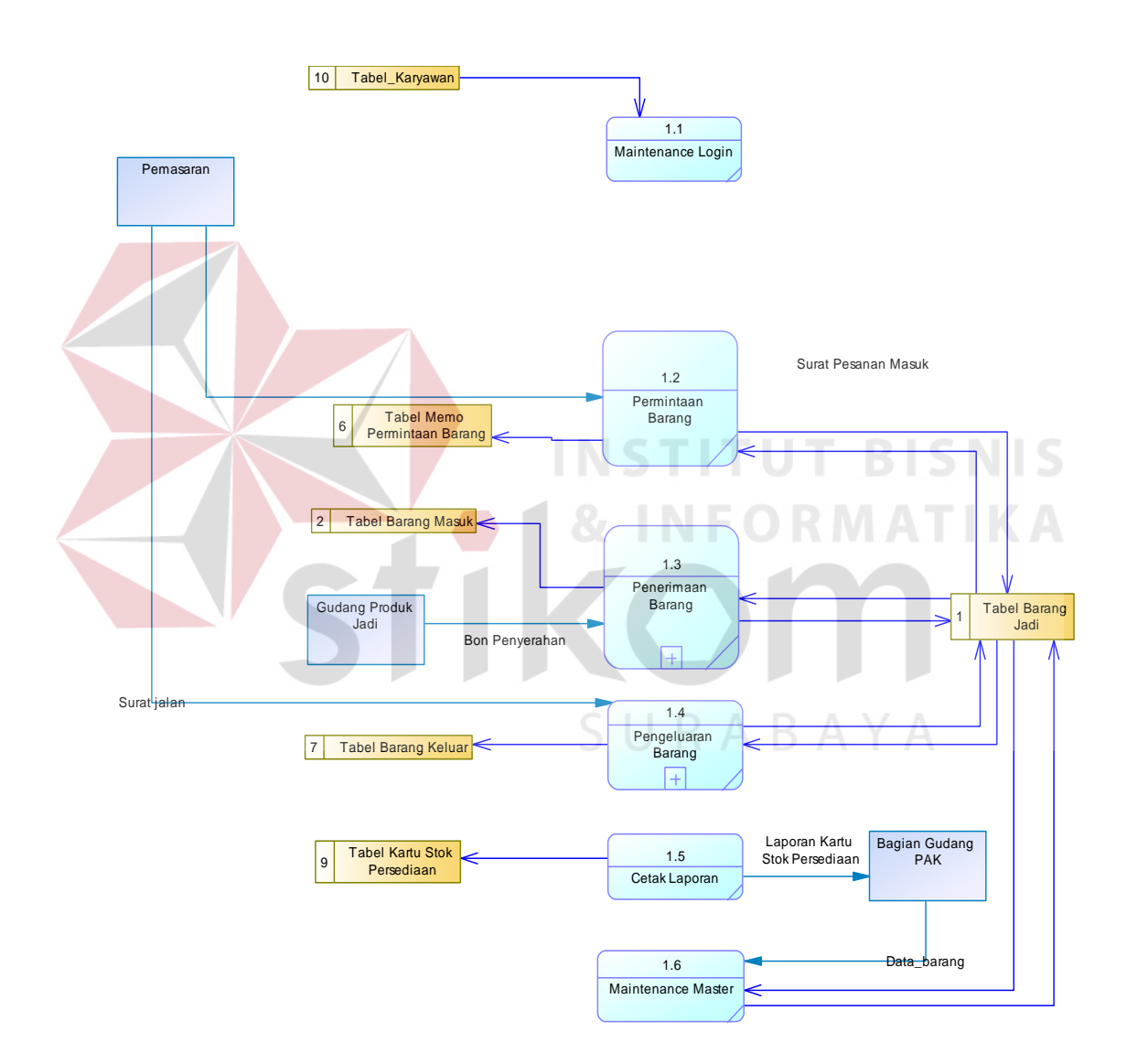

Gambar 4. 11 *Data Flow Diagram* (DFD) Level 0

## **A.** *Data Flow Diagram* **(DFD)** *Level* **1 Proses 2**

Berikut ini adalah DFD *level* 1 proses 2 dari aplikasi inventori yaitu subproses dari penerimaan barang.

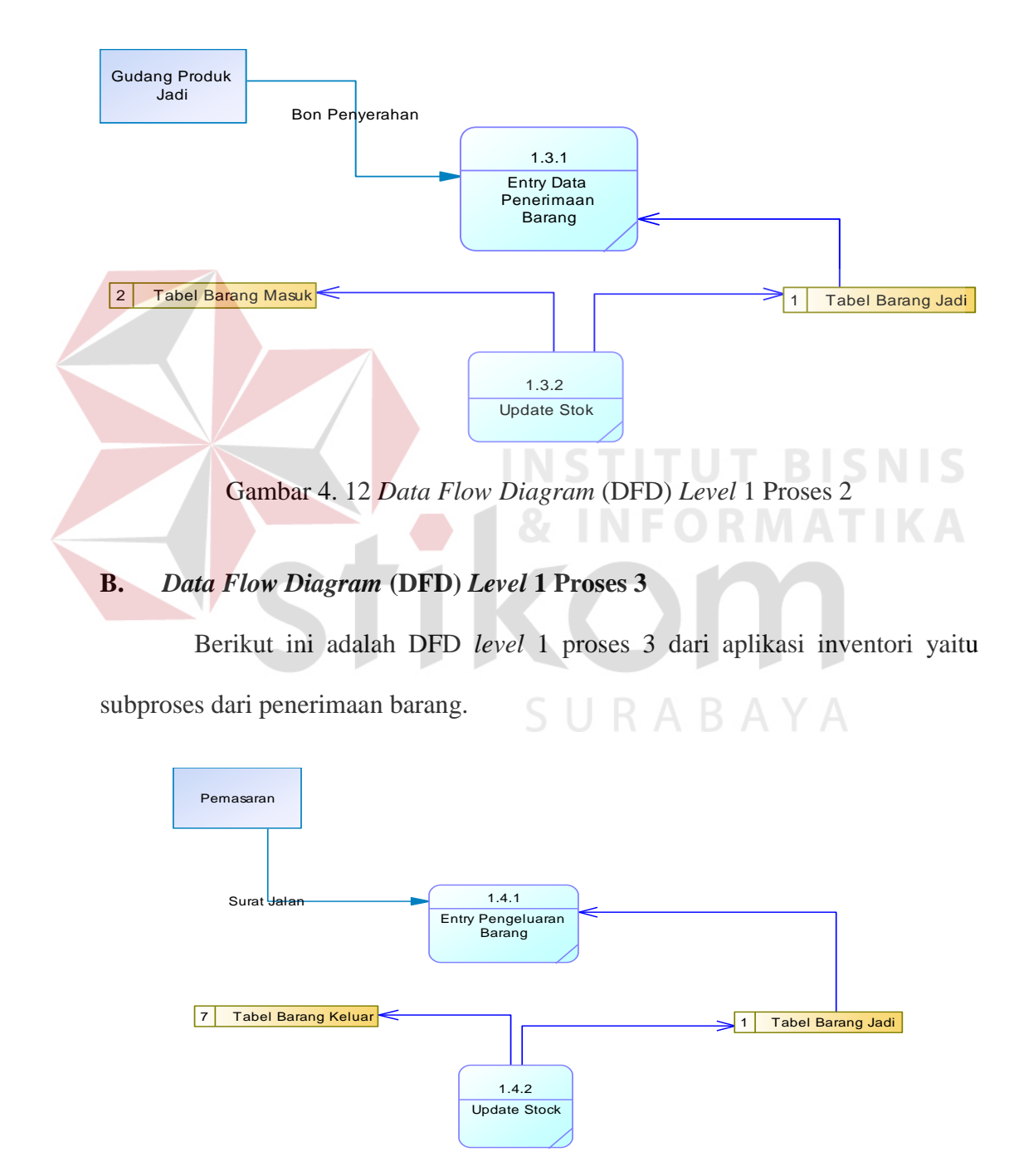

Gambar 4. 13 *Data Flow Diagram* (DFD) *Level* 1 Proses 3

### **4.2.11** *Conceptual Data Model* **(CDM)**

*Conceptual Data Model* (CDM) pada aplikasi inventori pada PT Kasa Husada Wira Jatim merupakan gambaran dari hubungan tiap tabel yang diperlukan dalam pembuatan aplikasi inventori. Adapun Conceptual Data Model (CDM) tersebut dapat dilihat pada gambar 4.14.

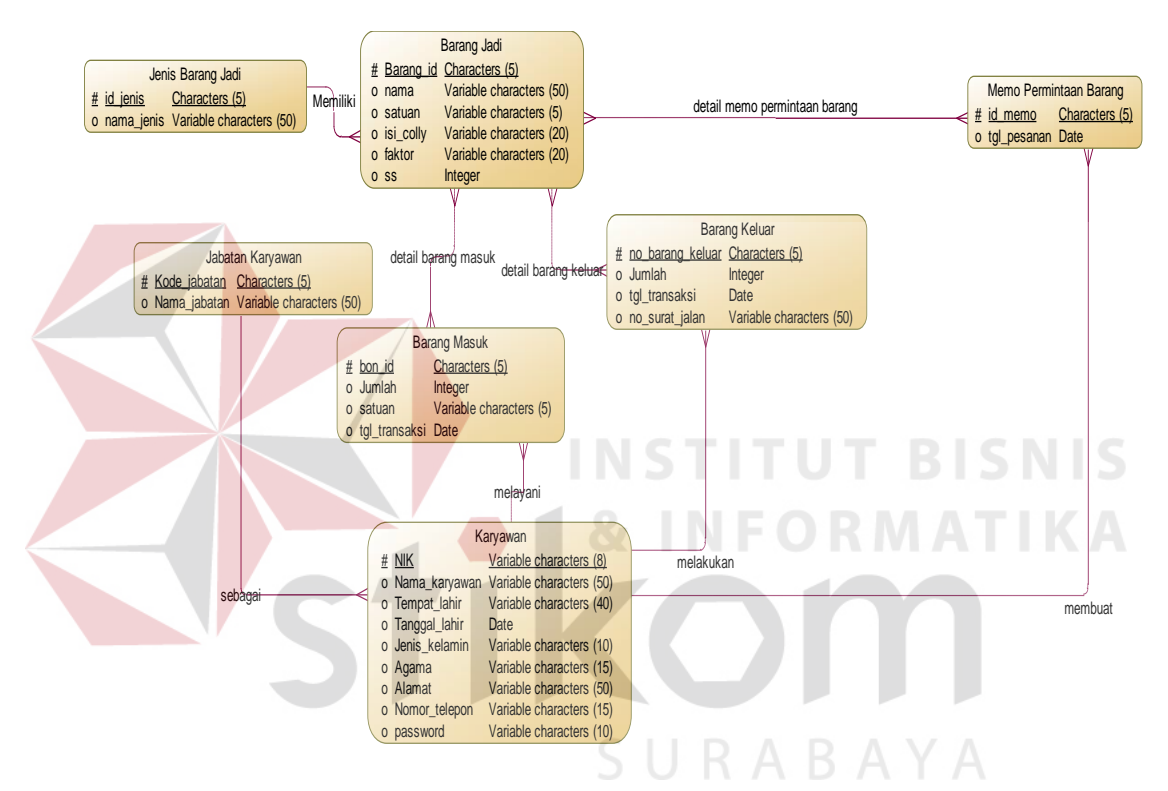

Gambar 4. 14 *Conceptual Data Model* (CDM)

# **4.2.12** *Physical Data Model* **(PDM)**

Phsical Data Model (PDM) pada aplikasi inventori pada PT Kasa Husada Wira Jatim merupakan gambaran dari hubungan tiap database yang diperlukan dalam pembuatan aplikasi tersebut beserta hasil relasi – relasi yang telah dihubungkan antara tiap tabel. Adapun gambar Phsical Data Model (PDM) tersebut dapat dilihat pada gambar di bawah ini.

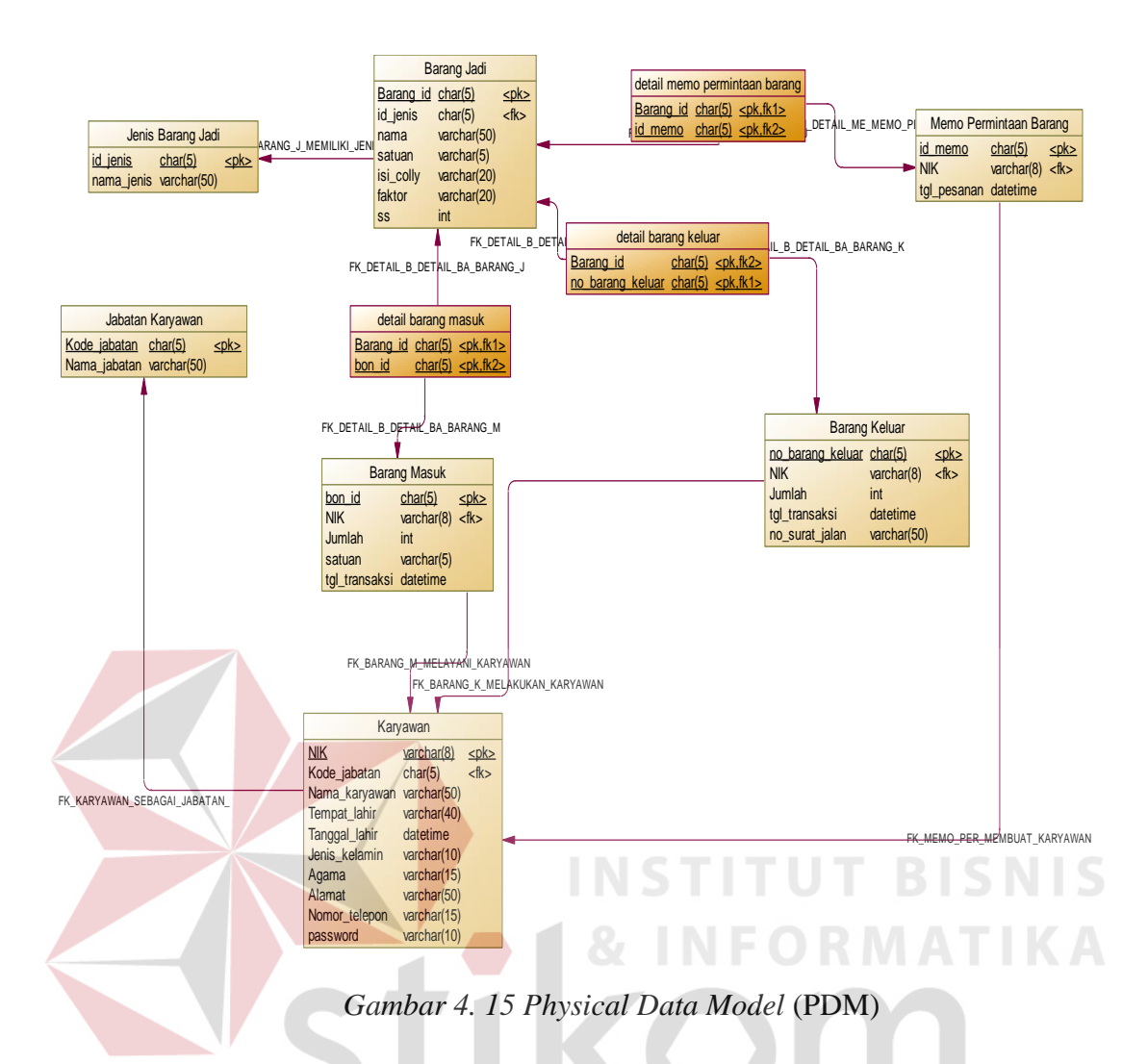

### **4.2.13 Struktur Tabel**

Struktur Tabel yang digunakan dalam pengembangan Aplikasi Inventori

pada PT Kasa Husada Wira Jatim adalah sebagai berikut :

- A. Tabel Jenis Barang Jadi
	- Nama Tabel : Jenis\_barang\_jadi
	- Primary Key : id\_jenis
	- Foreign Key : -
	- Fungsi : Menyimpan data jenis barang jadi

| No | Nama Kolom | <b>Tipe</b> | Panjang | Keterangan  |
|----|------------|-------------|---------|-------------|
|    | Id_jenis   | Char        |         | Primary Key |
|    | Nama_jenis | Varchar     | 50      |             |

Tabel 4. 1 Struktur Tabel Jenis Barang Jadi

B. Tabel Barang Jadi

Nama Tabel : Barang\_jadi

Primary Key : barang\_id

Foreign Key :-

Fungsi : Menyimpan data barang jadi

# Tabel 4. 2 Struktur Tabel Barang Jadi

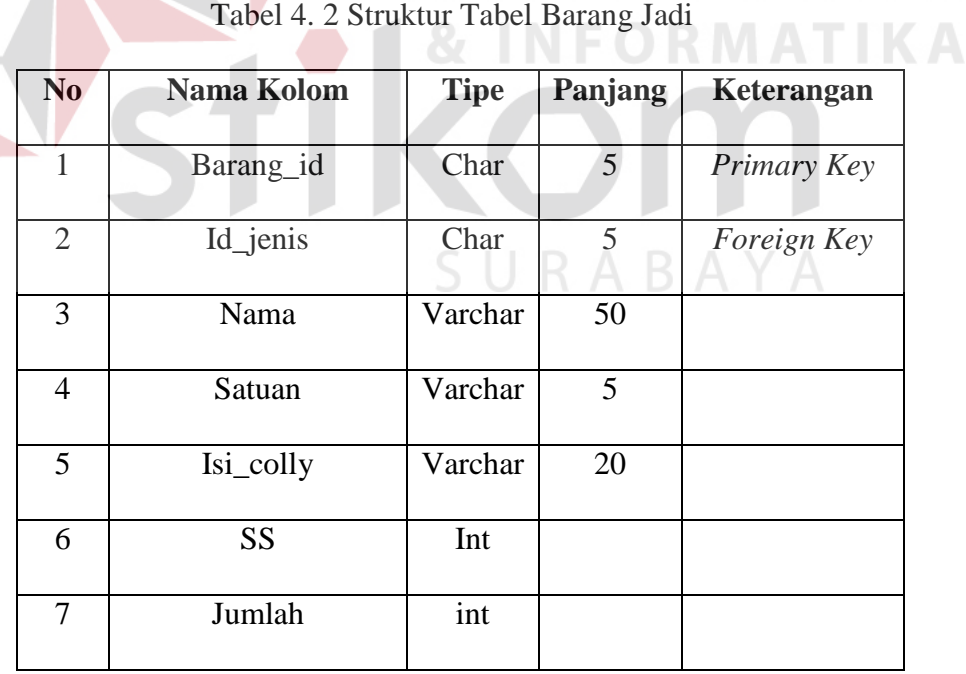

C. Tabel Jabatan Karyawan

Nama Tabel : Jabatan Primary Key : Id\_jabatan Foreign Key : -

Fungsi : Menyimpan data jabatan karyawan

Tabel 4. 3 Struktur Tabel Jabatan Karyawan

| N <sub>0</sub> | Nama Kolom   | <b>Tipe</b> |    | Panjang   Keterangan |
|----------------|--------------|-------------|----|----------------------|
|                | Id_jabatan   | Char        |    | Primary key          |
|                | Nama_jabatan | Varchar     | 50 |                      |

D. Tabel Karyawan

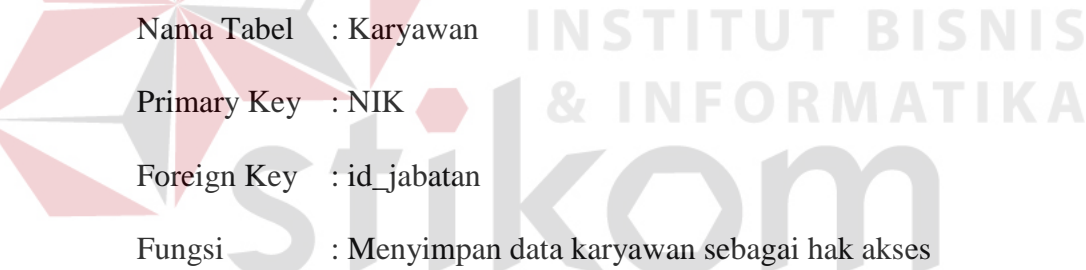

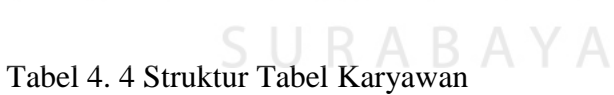

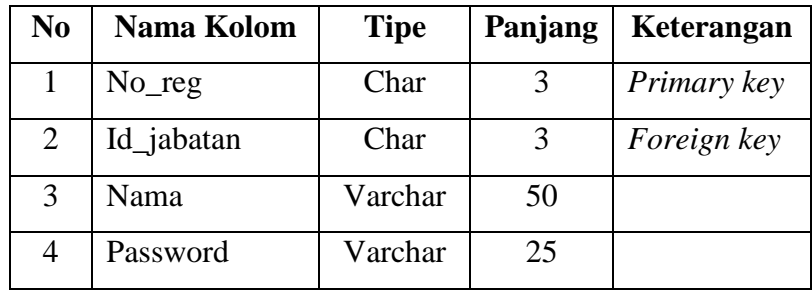

E. Tabel Barang Masuk

|                     | Nama Tabel : Barang_masuk           |
|---------------------|-------------------------------------|
| Primary Key: Bon_id |                                     |
| Foreign Key : -     |                                     |
| Fungsi              | : Untuk menyimpan penerimaan barang |

Tabel 4. 5 Struktur Tabel Barang Masuk

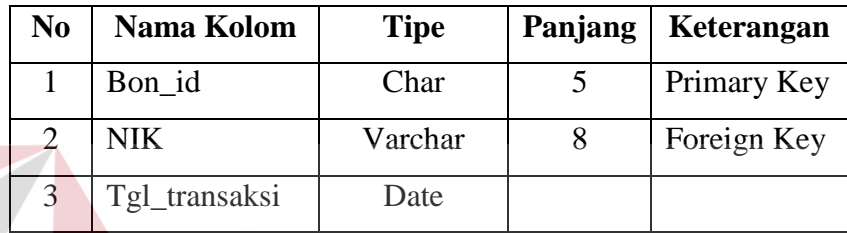

F. Detail Barang Masuk

Nama Tabel : Detail\_barang\_masuk

Primary Key : -

Foreign Key : -

Fungsi : Untuk menyimpan detil penerimaan barang

# Tabel 4. 6 Struktur Tabel Detail Barang Masuk

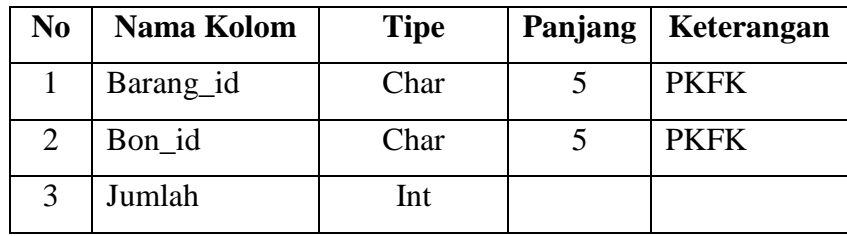

**BISNIS** 

G. Tabel Barang Keluar

|                   | Nama Tabel : Barang_keluar           |
|-------------------|--------------------------------------|
|                   | Primary Key: No_barang_keluar        |
| Foreign Key : NIK |                                      |
| Fungsi            | : Untuk menyimpan pengeluaran barang |

Tabel 4. 7 Struktur Tabel Barang Keluar

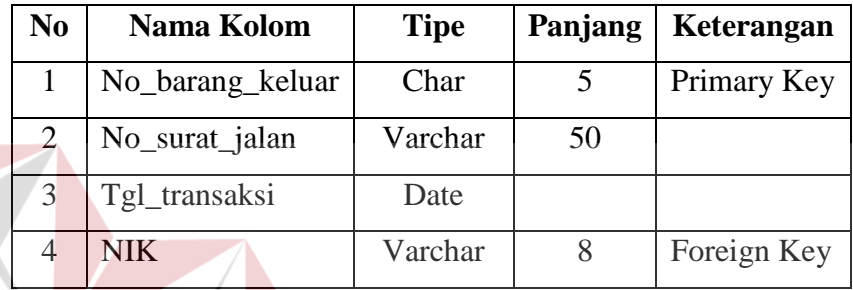

H. Tabel Detail Barang Keluar

Nama Tabel : Detail\_barang\_keluar

Primary Key

Foreign Key : -

# Fungsi : Untuk menyimpan pengeluaran barang

Tabel 4. 8 Struktur Tabel Detail Barang Keluar

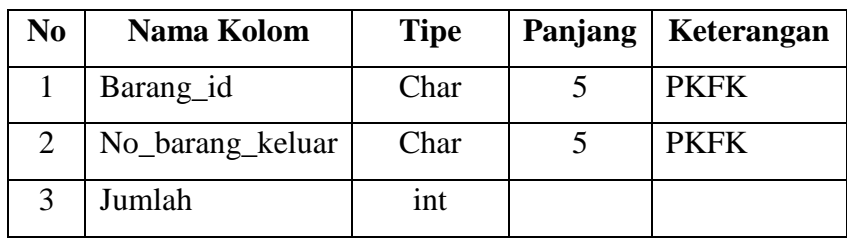

**BISNIS** 

**IKA** 

I. Tabel Memo Permintaan Barang

|                      | Nama Tabel : Memo_permintaan_barang             |
|----------------------|-------------------------------------------------|
| Primary Key: Id_memo |                                                 |
| Foreign Key : NIK    |                                                 |
|                      | Fungsi : Untuk menyimpan memo permintaan barang |

Tabel 4. 9 Struktur Tabel Memo Permintaan Barang

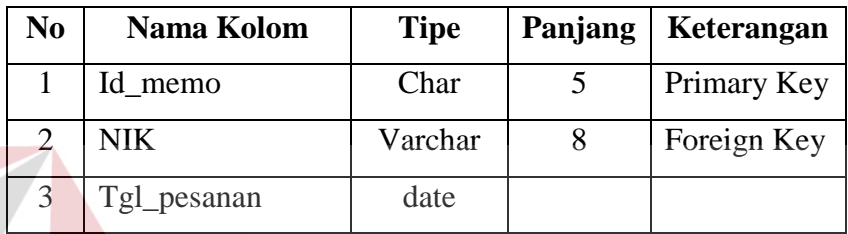

J. Tabel Detail Memo Permintaan Barang **SNIS** Nama Tabel : Memo\_permintaan\_barang Primary Key : -Foreign Key :

Fungsi : Untuk menyimpan detail memo permintaan barang

Tabel 4. 10 Struktur Tabel Detail Memo Permintaan Barang

| No | Nama Kolom | <b>Tipe</b> | Panjang | Keterangan  |
|----|------------|-------------|---------|-------------|
|    | Barang_id  | Char        |         | <b>PKFK</b> |
|    | Id_memo    | Char        |         | <b>PKFK</b> |
|    | Jumlah     | int         |         |             |

### **4.3 Kebutuhan Sistem**

Kebutuhan sistem pada aplikasi inventori terdiri dari kebutuhan perangkat keras (*hardware*) dan perangkat lunak (*software*).

# **4.3.1. Perangkat Keras (***Hardware***)**

Keperluan perangkat keras dalam menjalankan aplikasi inventori adalah perangkat komputer yang memiliki spesifikasi minimal yaitu :

- 1. Prosessor Intel Core 2 Duo 2.00 Ghz / Setara
- 2. RAM 1 Gb
- 3. HDD 100 Gb

# **4.3.2. Perangkat Lunak (***Software***)**

Keperluan perangkat keras dalam menjalankan aplikasi inventori antara

SURABAYA

# lain:

- 1. Sistem Operasi Windows 7 SP 1
- 2. Microsoft SQL Server 2008
- 3. MicrosoftVisual Studio 2010
- 4. Dev Express 15.1
- 5. Net Framework 4.0

# **5.4. Implementasi Sistem**

Implementasi sistem merupakan pengujian fungsional dan non-fungsional terhadap aplikasi inventori yang telah dibuat. Berikut ini merupakan penjelasan dari pengujian fungsional maupun non-fungsional.

### **5.4.1 Implementasi Sistem Fungsional**

Pada tahap impelementasi sistem, user mempersiapkan kebutuhankebutuhan dari aplikasi terlebih dahulu. Kebutuhan tersebut berupa perangkat lunak dan perangkat keras yang telah dijelaskan sebelumnya. Pada proses implementasi ini akan dilakukan uji coba fungsional dan uji coba non-fungsional.

# **A. Menu Permintaan Barang**

Menu permintaan barang digunakan oleh bagian gudang PAK untuk mencatat memo permintaan barang. Pembuatan memo permintaan barang berdasarkan surat pesanan masuk (SPM) yang diterima dari departemen pemasaran. Pembuatan SPM. Gambaran lebih detail dapat dilihat pada gambar 4.16.

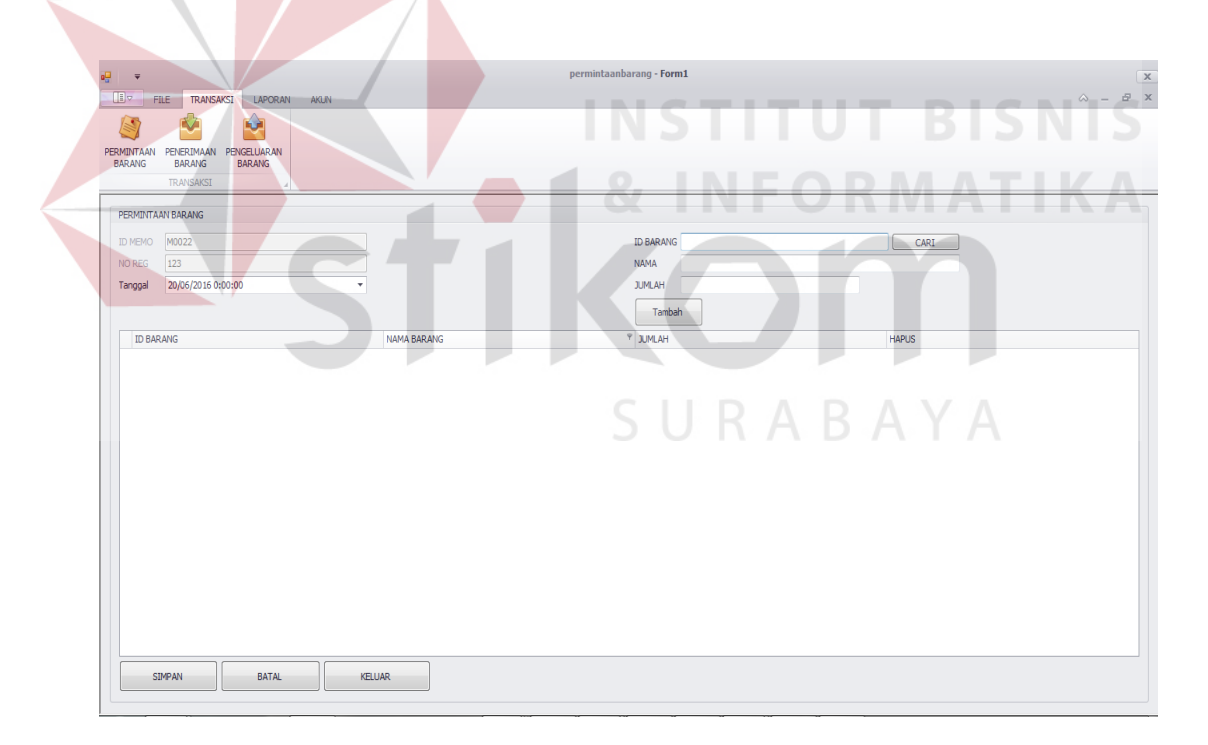

Gambar 4. 16 Tampilan Menu Permintaan Barang

Untuk melakukan proses pembuatan memo permintaan barang, harus memasukkan data barang dengan mencari kode barang terlebih dahulu melalui tombol "CARI" sebelah kanan maka data barang yang diperlukan akan muncul secara otomatis dan memasukkan jumlah barang yang diminta oleh bagian pemasaran.

Setelah semua data yang diperlukan dalam pembuatan memo permintaan barang diisi maka data permintaan barang tersebut akan tampil pada tabel seperti gambar 4.17 dengan menekan tombol "TAMBAH".

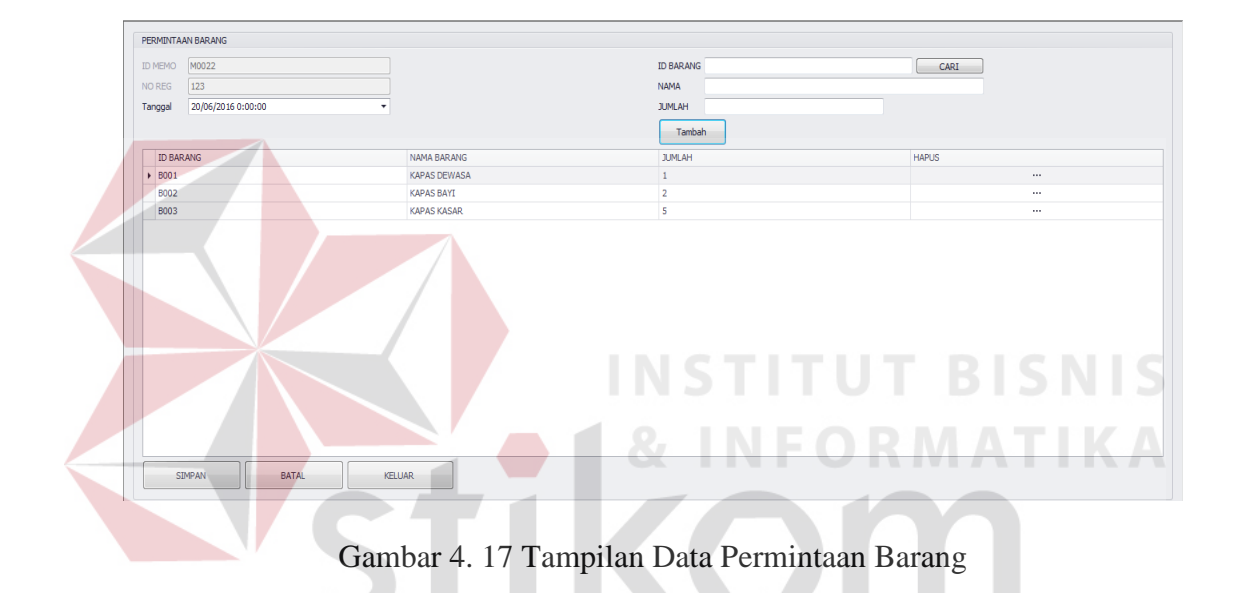

Setelah data tersebut ditampilkan pada tabel permintaan barang, proses selanjutnya menyimpan data permintaan dengan menekan tombol "SIMPAN". Lalu akan muncul kotak dialog seperti gambar 4.18.

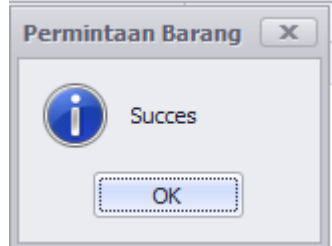

Gambar 4. 18 Tampilan Kotak Dialog

Setelah muncul kotak dialog tersebut, dengan menekan tombol "OK", akan otomatis muncul memo permintaan barang yang nantinya akan dicetak dan diberikan kepada bagian gudang pabrik barang jadi. Memo permintaan bisa dilihat pada gambar 4.19.

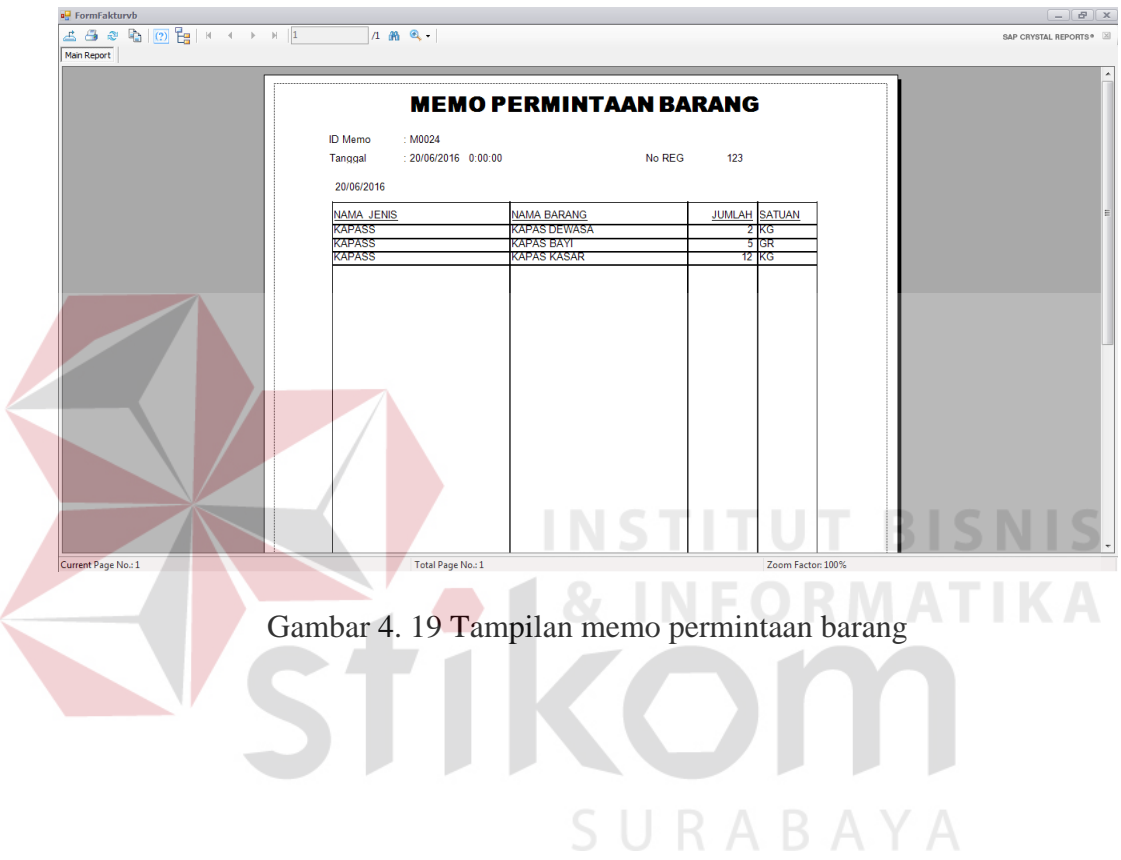

### **B. Menu Penerimaan Barang**

Menu penerimaan barang digunakan oleh bagian gudang PAK untuk mencatat barang masuk. Pencatatan barang masuk ini dibuat berdasarkan bon penyerahan yang diberikan oleh bagian gudang pabrik jadi ke gudang PAK. Gambaran menu penerimaan barang bisa dilihat lebih detail pada gambar 4.20.

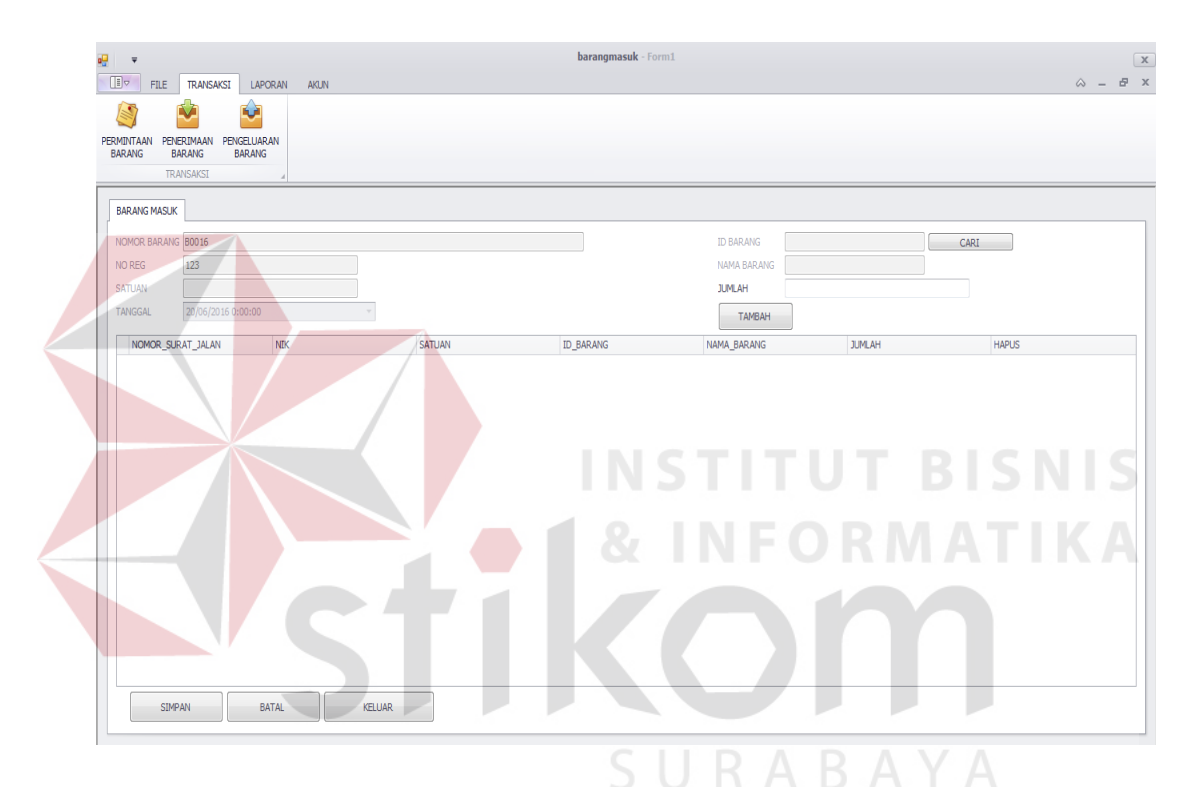

Gambar 4. 20 Tampilan Menu Permintaan Barang

Untuk melakukan proses pencatatan penerimaan barang masuk, harus memasukkan data barang dengan cara menekan tombol "CARI" sebelah kanan maka data barang yang diperlukan akan muncul secara otomatis dan memasukkan jumlah barang sesuai bon penyerahan yang didapat dari gudang pabrik barang jadi.

Setelah semua data yang diperlukan dalam pencatatan penerimaan barang diisi maka data penerimaan barang tersebut akan tampil pada tabel seperti gambar 4.21 dengan menekan tombol "TAMBAH".

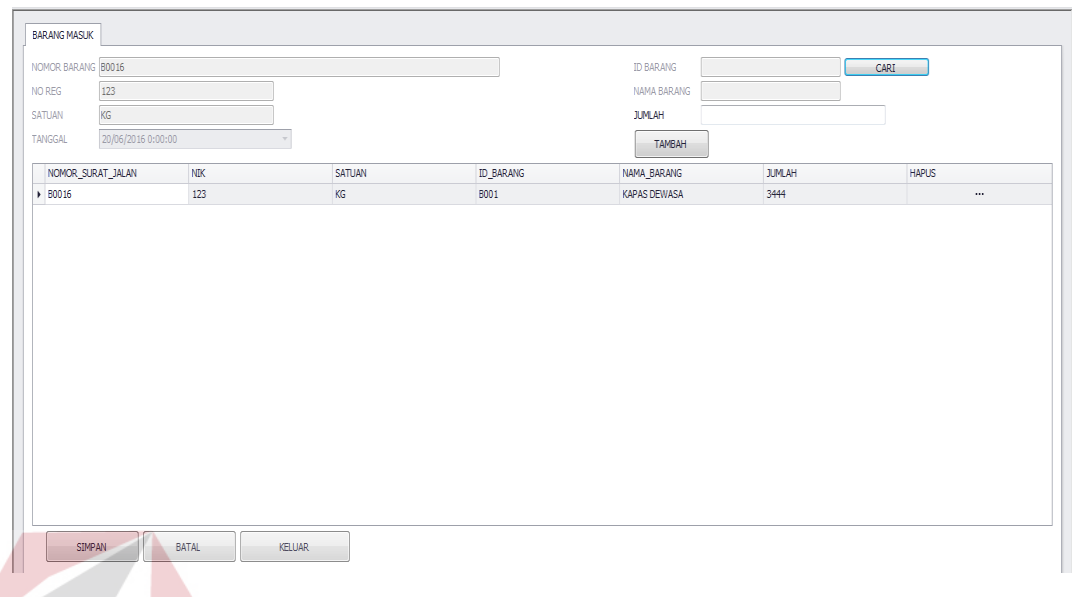

Gambar 4. 21 Tampilan Data Penerimaan Barang

Setelah data tersebut ditampilkan pada tabel penerimaan barang, proses selanjutnya menyimpan data penerimaan barang dengan menekan tombol "SIMPAN". Lalu akan muncul kotak dialog seperti gambar 4.22.

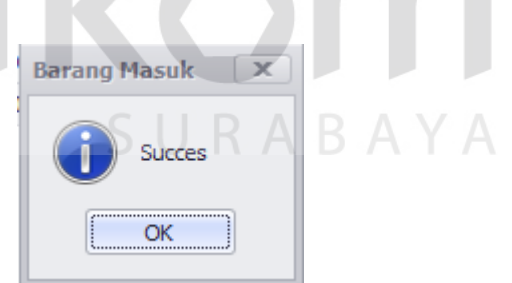

Gambar 4. 22 Tampilan Kotak Dialog

Setelah muncul kotak dialog tersebut, dengan menekan tombol "OK", akan otomatis muncul faktur penerimaan barang. Faktur penerimaan barang bisa dilihat pada gambar 4.23.

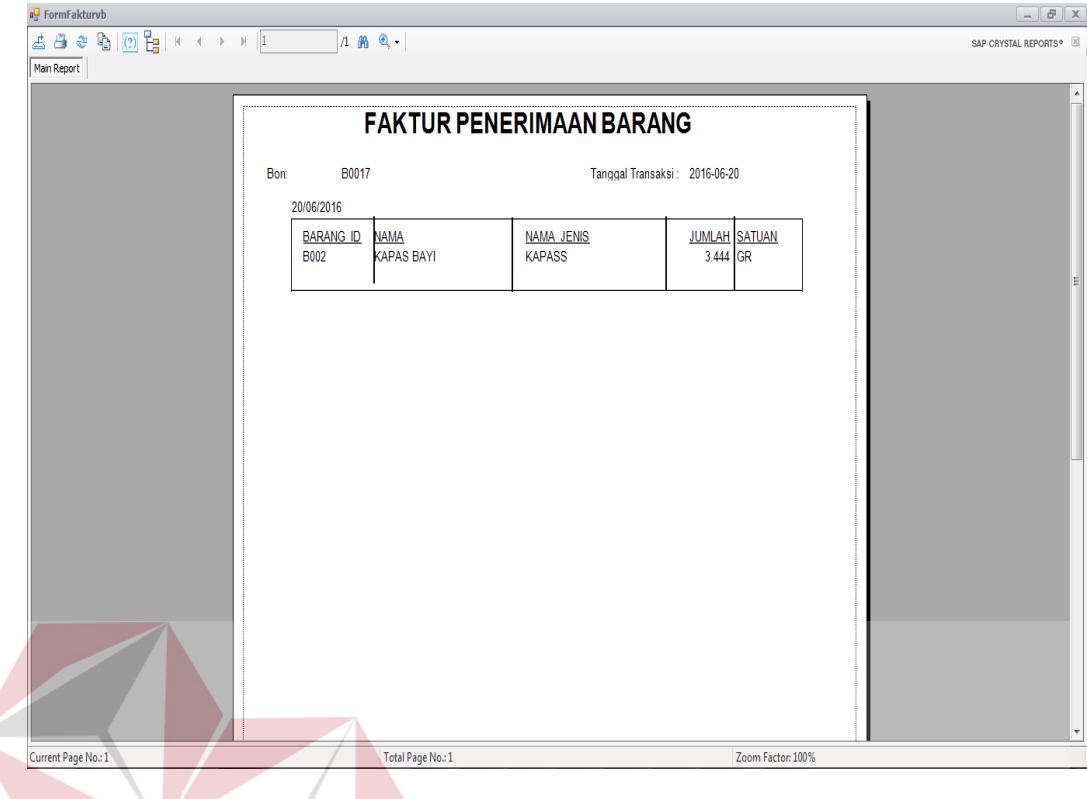

Gambar 4. 23 Tampilan Faktur Penerimaan Barang

# **C. Menu Pengeluaran Barang**

Menu pengeluaran barang digunakan oleh bagian gudang PAK untuk mencatat barang keluar. Pencatatan barang masuk ini dibuat berdasarkan surat jalan yang dibuat terlebih dahulu oleh departement pemasaran, setelah surat jalan dibuat lalu gudang PAK akan mengisi data barang keluar. Gambaran menu pengeluaran barang bisa dilihat lebih detail pada gambar 4.24.

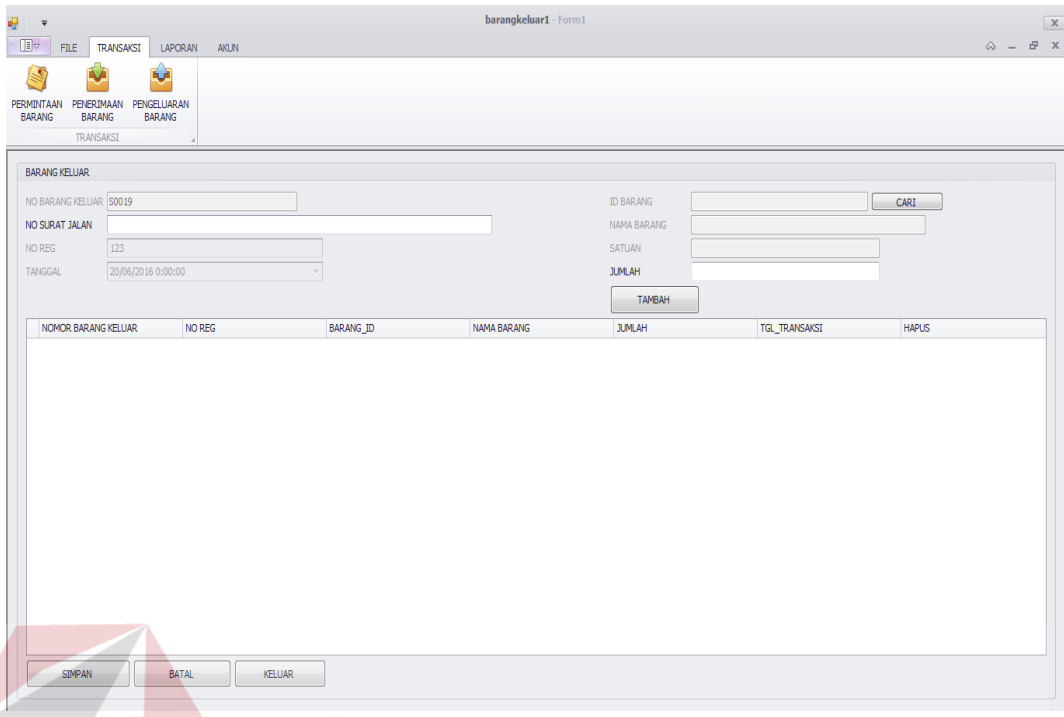

Gambar 4. 24 Tampilan Menu Pengeluaran Barang

**NICTITIE DICNIC** Untuk melakukan proses pencatatan penerimaan barang masuk, harus memasukkan data barang dengan cara menekan tombol "CARI" sebelah kanan maka data barang yang diperlukan akan muncul secara otomatis dan memasukkan jumlah barang yang akan dikeluarkan dan nomer surat jalan yang diperoleh dari SURABAYA departemen pemasaran.

Setelah semua data yang diperlukan dalam pencatatan pengeluaran barang diisi maka data pengeluaran barang tersebut akan tampil pada tabel seperti gambar 4.25 dengan menekan tombol "TAMBAH".

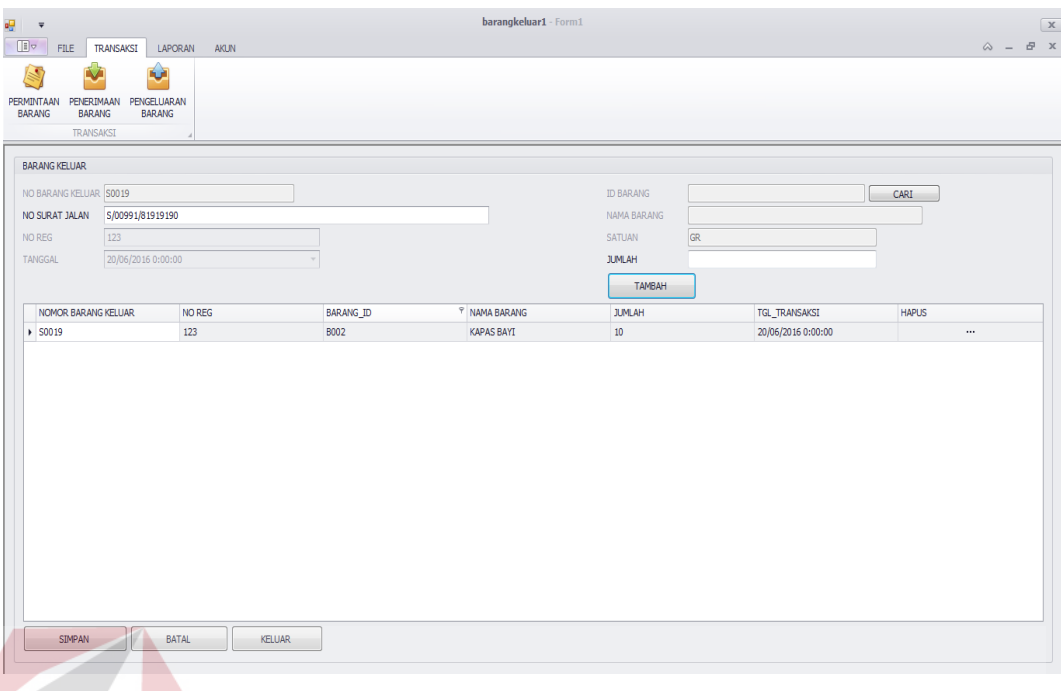

Gambar 4. 25 Tampilan Tabel Pengeluaran Barang

Jika data barang yang akan dikeluarkan dan ditambah ke tabel pengeluaran barang, dengan jumlah stok yang melebihi jumlah penerimaan barang, makan akan muncul kotak dialog seperti gambar 4.26.

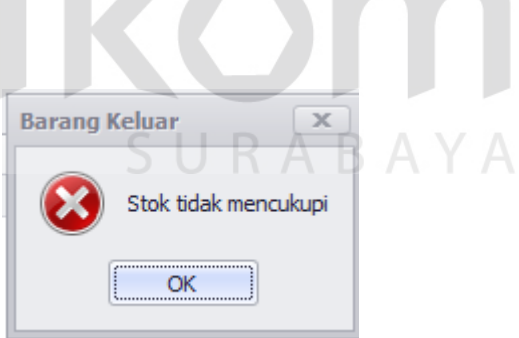

Gambar 4. 26 Tampilan Kotak Dialog "Stok tidak mencukupi".

Setelah data tersebut ditampilkan pada tabel pengeluaran barang, proses selanjutnya menyimpan data pengeluaran dengan menekan tombol "SIMPAN". Lalu akan muncul kotak dialog seperti gambar 4.27 dibawah ini.

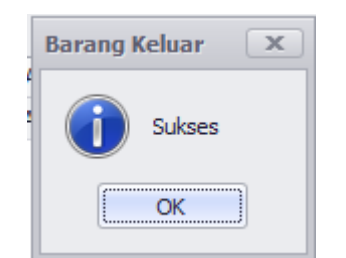

Gambar 4. 27 Tampilan Kotak Dialog

Setelah muncul kotak dialog tersebut, dengan menekan tombol "OK", akan otomatis muncul faktur pengeluaran barang. Faktur pengeluaran bisa dilihat pada gambar 4.28.

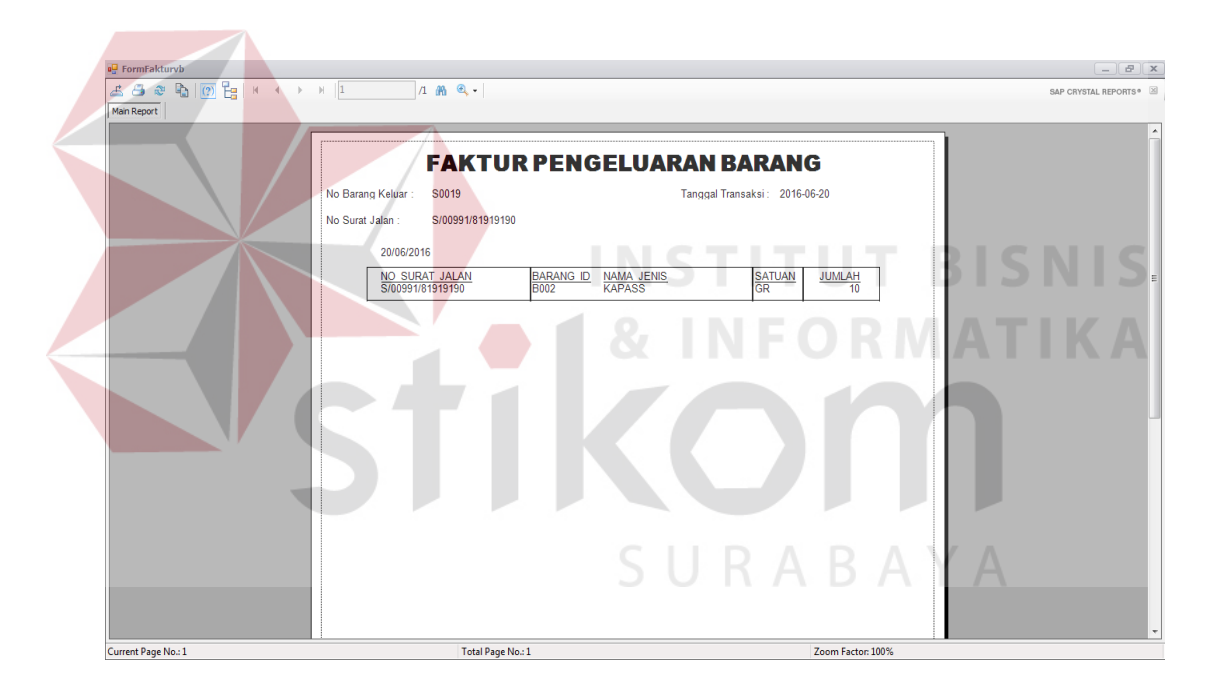

Gambar 4. 28 Tampilan Faktur Pengeluaran Barang

# **D. Menu Pembuatan Laporan**

Menu pembuatan laporan ini digunakan bagian gudang PAK untuk merekap semua data penerimaan barang sampai pengeluaran barang. Agar bagian gudang PAK dapat mengetahui laporan perpindahan stok. Gudang PAK membuat laporan dengan cara memilih jenis laporan yang diinginkan seperti laporan permintaan barang, laporan barang masuk, dan laporan barang keluar. Gudang PAK dapat melihat laporan tersebut menurut periode tanggal yang diinginkan. Gambaran lebih detail dapat dilihat pada gambar 4.29.

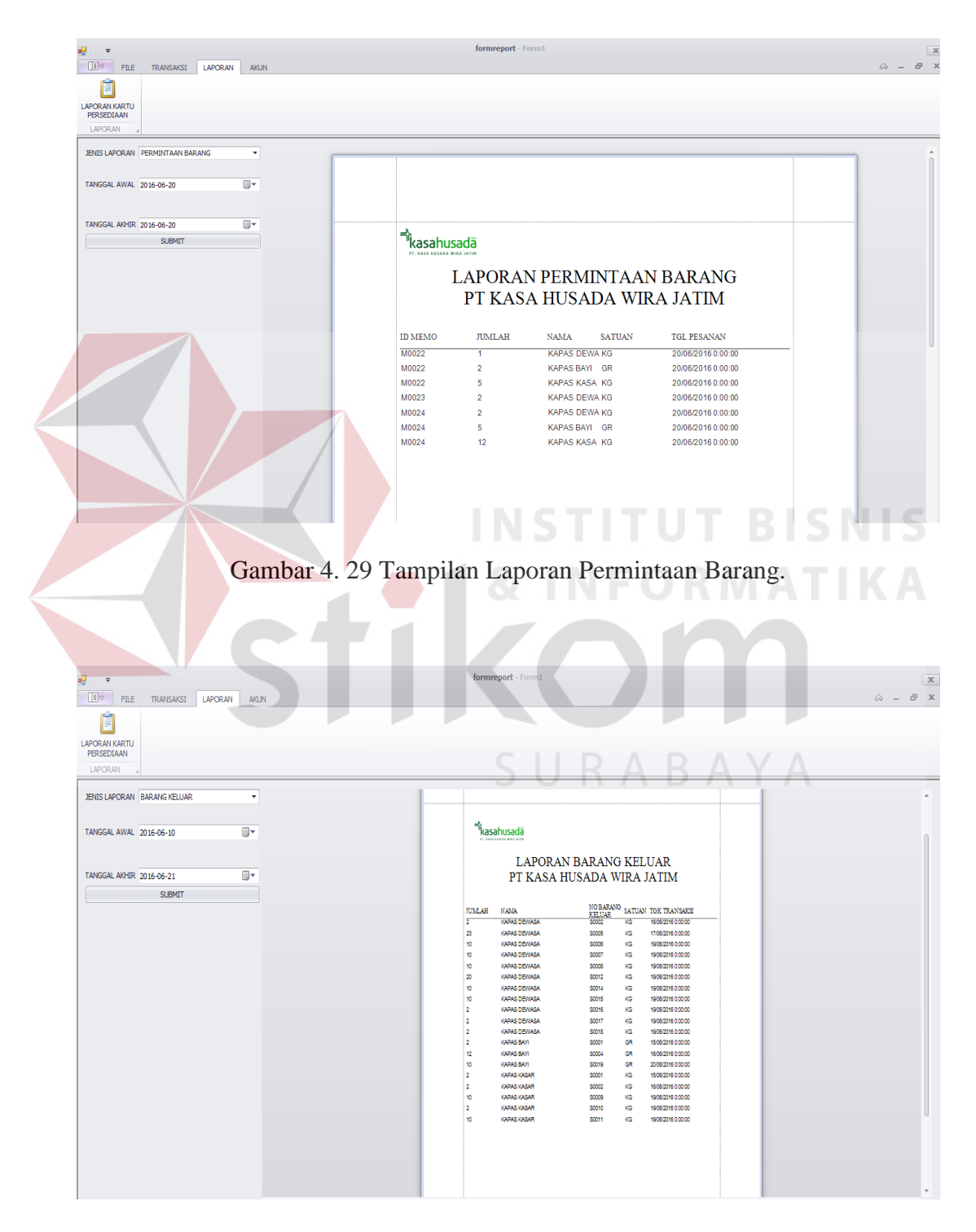

Gambar 4. 30 Tampilan Laporan Barang Keluar

| 吧<br>$\overline{\overline{\overline{}}}$<br>$\Box$<br>FILE<br>TRANSAKSI<br>LAPORAN<br>AKUN |                | formreport - Form1                               |                                                          |          |                                         |  | $\sqrt{X}$<br>$\begin{array}{ccccc}\n\oslash & - & \xrightarrow{\  \  \, & \mathbb{P} & \times\nonumber\\ \n\end{array}$ |
|--------------------------------------------------------------------------------------------|----------------|--------------------------------------------------|----------------------------------------------------------|----------|-----------------------------------------|--|----------------------------------------------------------------------------------------------------|
| Ê<br><b>LAPORAN KARTU</b><br>PERSEDIAAN<br>LAPORAN                                         |                |                                                  |                                                          |          |                                         |  |                                                                                                    |
| JENIS LAPORAN BARANG MASUK<br>۰                                                            |                | <b>T</b> kasahusada<br>PE KASA MESANA NINA INTIA |                                                          |          |                                         |  |                                                                                                    |
| ⊪<br>TANGGAL AWAL 2016-06-10                                                               |                |                                                  | <b>LAPORAN BARANG MASUK</b><br>PT KASA HUSADA WIRA JATIM |          |                                         |  |                                                                                                    |
|                                                                                            | <b>BOND</b>    | JUMLAH                                           | <b>NAMA</b>                                              | SATUAN   | tel transaksi                           |  |                                                                                                    |
| Ū.<br>TANGGAL AKHIR 2016-06-21                                                             | 80001          | τ                                                | KAPAS DEWASA                                             | KG       | 15052015000000                          |  |                                                                                                    |
| <b>SUBMIT</b>                                                                              | 80002          | $\overline{a}$                                   | KAPAS DEWASA                                             | KG       | 1506/2015 0:00:00                       |  |                                                                                                    |
|                                                                                            | 80003          | s.                                               | KAPAS DEWASA                                             | KG       | 160520150.0000                          |  |                                                                                                    |
|                                                                                            | 80004          | \$                                               | KAPAS DEWASA                                             | KG       | 1606/2016 0:00:00                       |  |                                                                                                    |
|                                                                                            | <b>BODDS</b>   | ٠                                                | KAPAS DEWASA                                             | KG       | 1606/2016 0:00:00                       |  |                                                                                                    |
|                                                                                            | 60008          | $\mathbf{r}$                                     | KAPAS DEWASA                                             | KG       | 1606201500000                           |  |                                                                                                    |
|                                                                                            | 60009          | $\mathbf{r}$                                     | KAPAS DEWASA                                             | KG       | 1606/2016 0:00:00                       |  |                                                                                                    |
|                                                                                            | 80015          | 3444                                             | KAPAS DEWASA                                             | KG       | 2005/2015 0:00:00                       |  |                                                                                                    |
|                                                                                            | 80006          | 3<br>$\overline{\mathbf{z}}$                     | KAPAS DEWASA<br>KAPAS DEWASA                             | KG<br>KG | 16/05/2016 0:00:00<br>1606/2016 0:00:00 |  |                                                                                                    |
|                                                                                            | 80007          | $\mathbf{r}$                                     |                                                          |          | 1605201500000                           |  |                                                                                                    |
|                                                                                            | B0010          | z                                                | KAPAS DEWASA<br>KAPAS DEWASA                             | KG<br>KG | 1505201500000                           |  |                                                                                                    |
|                                                                                            | 80011<br>B0012 | 14                                               | KAPAS DEWASA                                             | KG       | 1605/2015 0:00:00                       |  |                                                                                                    |
|                                                                                            | 80013          | $\mathbf{z}$                                     | KAPAS DEWASA                                             |          | 17/05/2015 0:00:00                      |  |                                                                                                    |
|                                                                                            | 80014          | 100                                              | KAPAS DEWASA                                             | KG<br>KG | 1905/2015 0:00:00                       |  |                                                                                                    |
|                                                                                            | 80015          | 1000                                             | KAPAS DEWASA                                             | KG       | 1905/2015 0:00:00                       |  |                                                                                                    |
|                                                                                            | 80017          | 344                                              | KAPAS DEWASA                                             | KG       | 2005201500000                           |  |                                                                                                    |
|                                                                                            | 80006          | s.                                               | KAPAS DEWASA                                             | KG       | 1605201500000                           |  |                                                                                                    |
|                                                                                            | 80007          | $\overline{a}$                                   | KAPAS DEWASA                                             | KG       | 1606/2016 0:00:00                       |  |                                                                                                    |
|                                                                                            | 80001          | ×.                                               | KAPAS BAYI                                               | GR       | 1506/2015 0:00:00                       |  |                                                                                                    |
|                                                                                            | 80002          | $\overline{\mathbf{z}}$                          | <b>KAPAS BAYI</b>                                        | GR       | 1506/2015 0:00:00                       |  |                                                                                                    |
|                                                                                            | 80003          | s                                                | KAPAS BAYI                                               | GR       | 1606/2016 0:00:00                       |  |                                                                                                    |
|                                                                                            | 80004          | s.                                               | KAPAS BAYI                                               | GR       | 1505201500000                           |  |                                                                                                    |
|                                                                                            | 60005          | \$                                               | <b>KANSENY</b>                                           | GR       | 1606/2016 0:00:00                       |  |                                                                                                    |
|                                                                                            | <b>B0008</b>   | $\mathfrak{m}$                                   | KAPAS BAYI                                               | GR       | 16/06/2016 0:00:00                      |  |                                                                                                    |
|                                                                                            | 80009          | 12                                               | KAPAS BAYI                                               | GR       | 16/05/2015 0:00:00                      |  |                                                                                                    |
|                                                                                            | 80015          | 3444                                             | KAPAS BAYI                                               | GR       | 20/05/2015 0:00:00                      |  |                                                                                                    |
|                                                                                            | 80006          | ×                                                | KAPAS BAYI                                               | GR       | 16/05/2015 0:00:00                      |  |                                                                                                    |
|                                                                                            |                |                                                  |                                                          |          |                                         |  |                                                                                                    |
|                                                                                            |                |                                                  |                                                          |          |                                         |  |                                                                                                    |

Gambar 4. 31 Tampilan Laporan Barang Masuk

# **5.4.2. Implementasi Sistem Non Fungsional**

Implementasi sistem non fungsional meliputi menu *login,* menu master, yang terdapat pada aplikasi inventori. Adapun penjelasan masing-masing fungsi tersebut adalah :

SURABAYA

# **A. Menu Login**

Menu ini digunakan untuk meverifikasi pengguna aplikasi. Hal ini digunakan untuk menjaga keamanan data agar tidak disalahgunakan oleh departemen lain karena aplikasi ini hanya digunakan oleh gudang PAK.

Dengan memasukkan *password* dan NIK yang digunakan sebagai *username* bagian pemasaran dapat mengakses aplikasi tersebut.

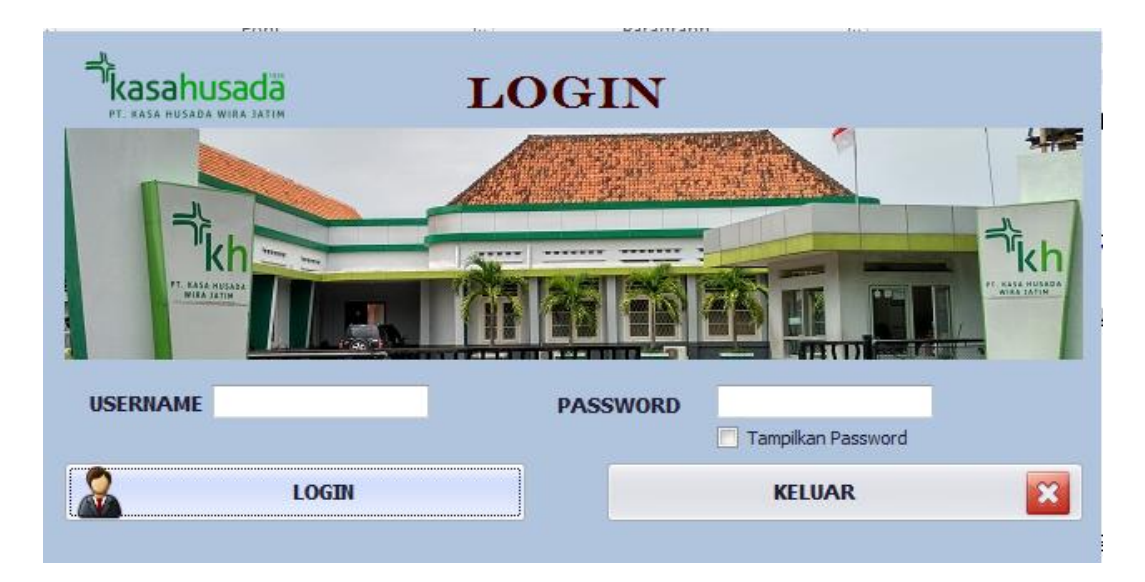

Gambar 4. 32 Tampilan Menu *Login*

Pada gambar 4.32 merupakan *menu* yang muncul pertama kali, saat aplikasi dijalankan. Pengguna harus *login* terlebih dahulu sesuai NIK dan *password* yang telah ditentukan sebelumnya. Jika NIK dan *password* sesuai, maka akan tampil halaman utama sesuai dengan hak akses yang dimiliki. Gambaran lebih detail dapat dilihat pada gambar 4.33.

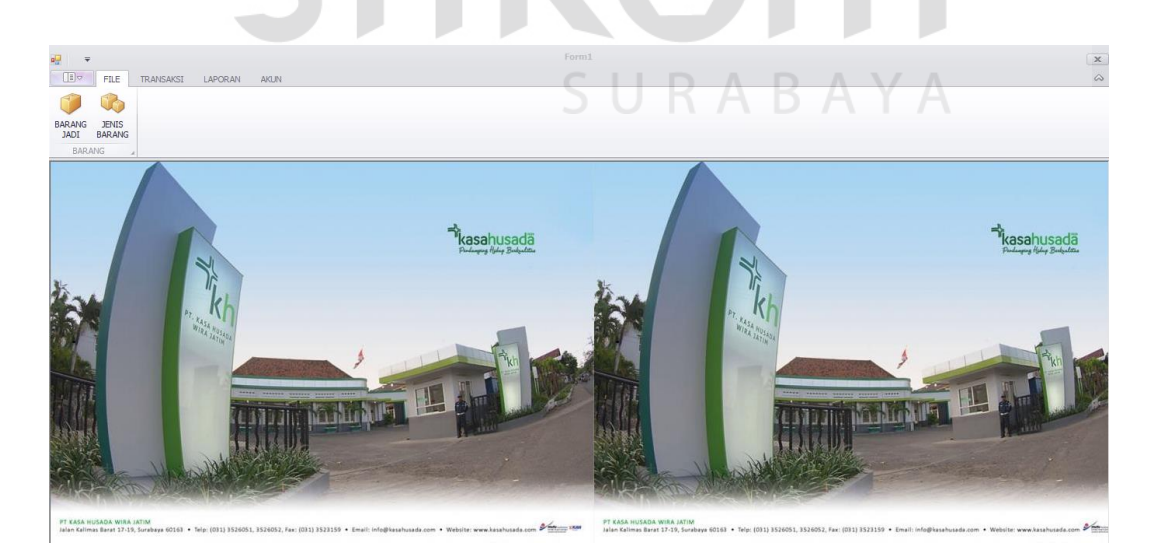

Gambar 4. 33 Halaman Utama Aplikasi Inventori

Sebaliknya jika salah maka akan muncul pemberitahuan Gagal,bahwa nomer registrasi dan *password* salah seperti gambar 4.34.

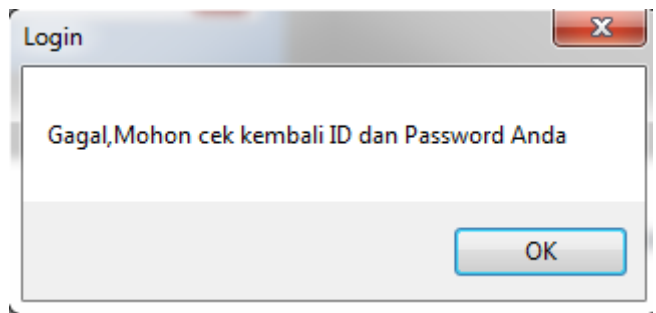

Gambar 4. 34 Tampilan Gagal *Login*

# **B. Menu Master Jenis Barang**

Menu master jenis barang merupakan menu yang digunakan oleh bagian gudang PAK untuk mengelola data jenis barang. Gambaran lebih detail dapat dilihat pada gambar 4.35.  $\boxed{E}$   $\boxed{E}$   $\boxed{FLE}$   $TRA$ O G BARANG JENIS<br>JADI BARANG **JENIS BARANG** ID JENIS 300 NAMA JENIS NAMA\_JENIS<br>KAPASS<br>KASA<br>SUNTIK<br>ALAT KESEHATAN<br>TISSUE **ID\_JENIS**  $\begin{array}{r} 10 \_ \text{J} \text{E1} \\ \text{1001} \\ 3002 \\ 3003 \\ 3004 \\ 3005 \\ \end{array}$ 

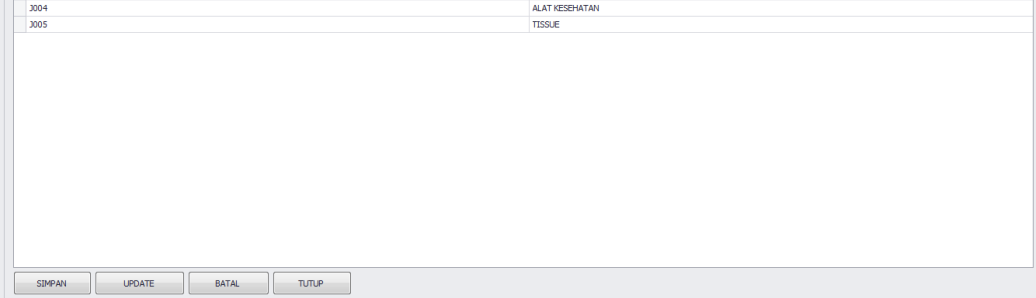

Gambar 4. 35 Menu Master Jenis Barang

Pada gambar 4.35 merupakan halaman yang digunakan untuk mencatat data jenis barang dan mengubah data jenis barang. Data yang dicatat meliputi id jenis barang dan nama jenis barang. Untuk mencatat data jenis barang baru, dapat memasukkan kode jenis barang dan nama jenis barang pada bagian kolom yang tersedia. Sedangkan data yang dapat diubah hanya nama jenis barang saja. Untuk mengubah data jenis barang, dapat memilih langsung pada table data jenis barang yang sudah. Data jenis barang tersebut akan disimpan ke dalam tabel jenis barang pada *database*.

# **C. Menu Master Barang**

Menu master barang merupakan menu yang digunakan oleh bagian gudang PAK untuk mengelola data barang jadi pada gudang. Gambaran lebih detail dapat dilihat pada gambar 4.36.

| <b>BOD8</b><br><b>ID BARANG</b><br><b>NAMA</b><br><b>ISI COLLY</b> | Cari          |              | <b>ID JENIS BARANG</b> |        |                |                |               |  |
|--------------------------------------------------------------------|---------------|--------------|------------------------|--------|----------------|----------------|---------------|--|
|                                                                    |               |              |                        |        | سند            | CARI           |               |  |
|                                                                    | NAMA JENIS    |              |                        |        |                |                |               |  |
|                                                                    |               |              | SATUAN                 |        |                |                |               |  |
|                                                                    |               |              | <b>JUMLAH</b>          |        |                |                |               |  |
|                                                                    |               |              |                        |        |                |                |               |  |
|                                                                    |               |              |                        |        |                |                |               |  |
| <b>SIMPAN</b>                                                      | <b>UPDATE</b> | <b>BATAL</b> | <b>TUTUP</b>           |        |                |                |               |  |
| BARANG_ID                                                          | <b>JENIS</b>  |              | <b>NAMA</b>            | SATUAN | ISI_COLLY      | <b>SS</b>      | <b>JUMLAH</b> |  |
| ▶ B001                                                             | <b>KAPASS</b> |              | KAPAS DEWASA           | KG     | 23             | $\overline{5}$ |               |  |
| <b>B002</b>                                                        | <b>KAPASS</b> |              | <b>KAPAS BAYI</b>      | GR     | $11$           | $12\,$         |               |  |
| <b>B003</b>                                                        | <b>KAPASS</b> |              | <b>KAPAS KASAR</b>     | KG     | 12             | $11\,$         |               |  |
| <b>B004</b>                                                        | <b>KAPASS</b> |              | <b>KAPAS BAYI</b>      | KG     | $12\,$         | $\overline{2}$ |               |  |
| <b>BOOS</b>                                                        | <b>KAPASS</b> |              | <b>KAPAS HALUS</b>     | GR     | $\mathbf{1}$   | $\mathbf{1}$   |               |  |
| <b>BOO6</b>                                                        | <b>SUNTIK</b> |              | <b>HALUS</b>           | KG     | $\overline{2}$ | $\overline{2}$ |               |  |
|                                                                    |               |              |                        |        |                |                |               |  |

Gambar 4. 36 Menu Master Barang

Pada gambar 4.36 merupakan halaman yang digunakan untuk mencatat data barang dan mengubah data barang. Data yang dicatat meliputi id barang, id jenis barang, nama barang, nama jenis, satuan barang, isi colly, ss (*safety stock*), dan jumlah. Sedangkan data barang yang tidak dapat diubah hanya kode jenis barang saja. Untuk mengubah data barang, dapat memilih langsung pada table data barang yang sudah ada. Data barang tersebut akan disimpan ke dalam tabel barang pada *database*.

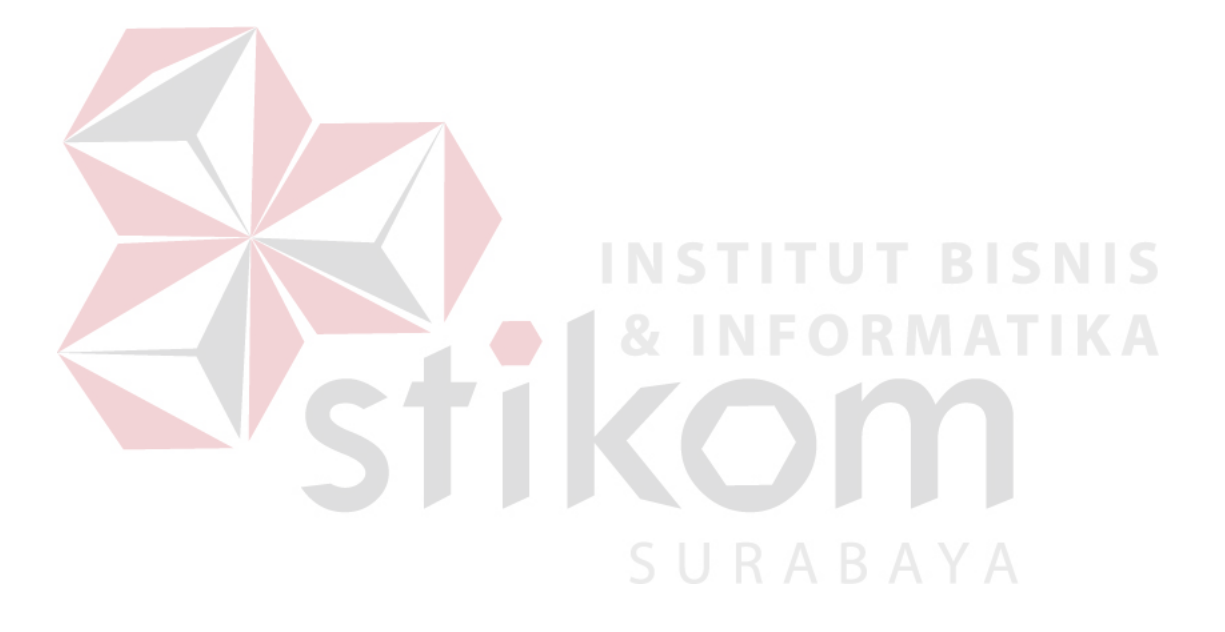